# Bedienungsanleitung Mode d'emploi Istruzioni per l'uso

overto Home 1/3 AP

74.OV4512AP-X.1211/121122

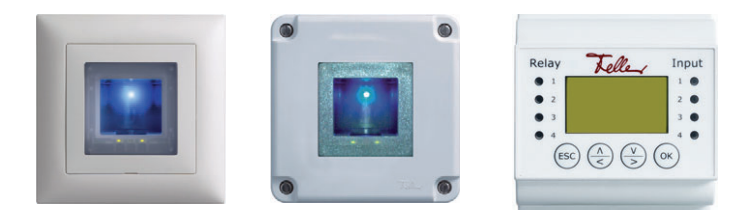

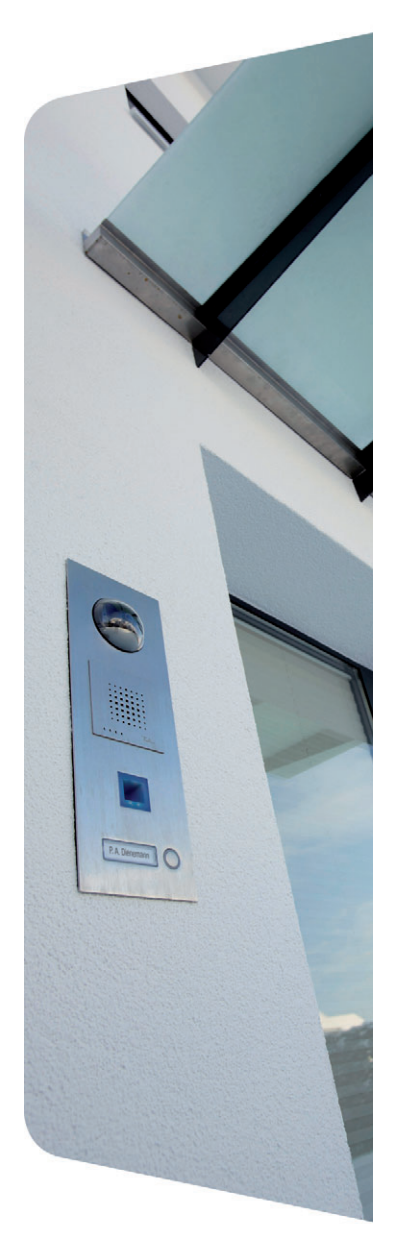

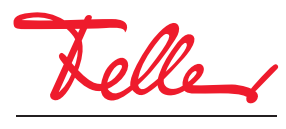

by Schneider Electric

overto und EDIZIO sowie das dazugehörige Logo sind eingetragene Marken der Feller AG

Alle Rechte, auch die Übersetzung in fremde Sprachen, vorbehalten. Ohne schriftliche Einwilligung des Herausgebers ist es nicht gestattet, das Dokument oder Teile daraus in irgend einer Form, mit Hilfe irgend eines Verfahrens zu kopieren, zu vervielfältigen oder zu verteilen oder unter Verwendung elektronischer Systeme zu übertragen. Technische Änderungen vorbehalten.

### INHALT

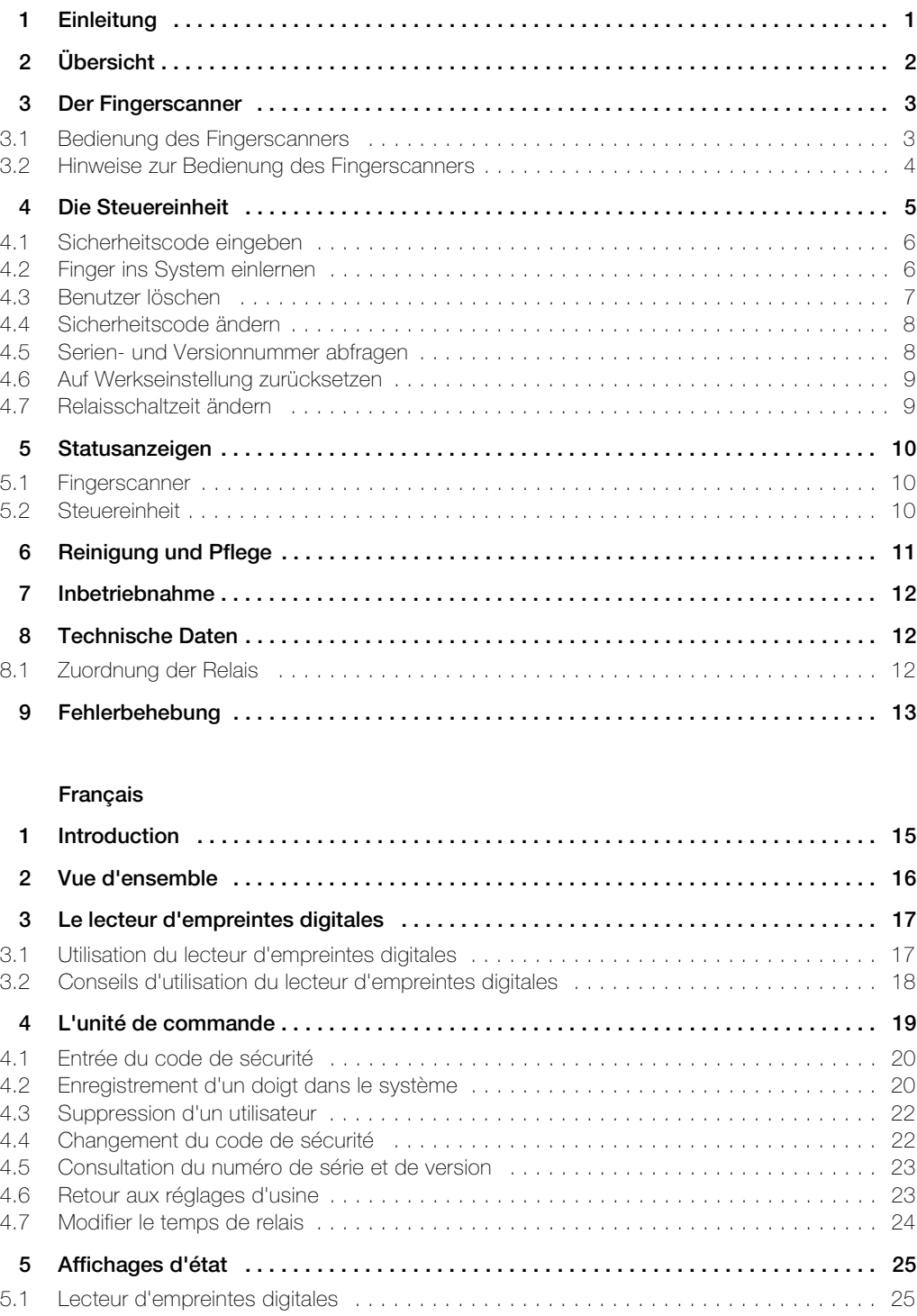

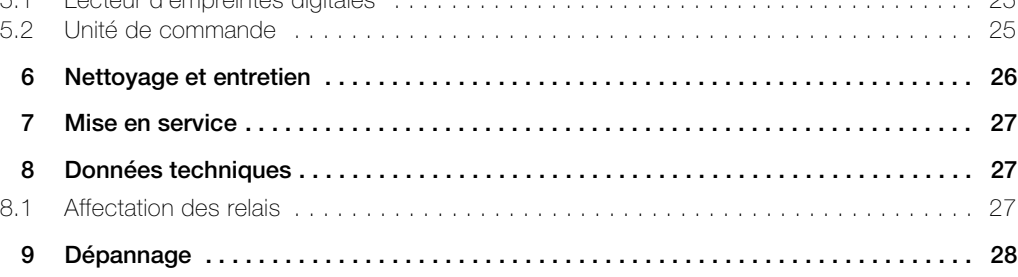

### Italiano

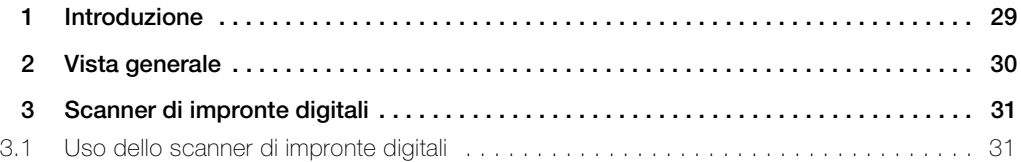

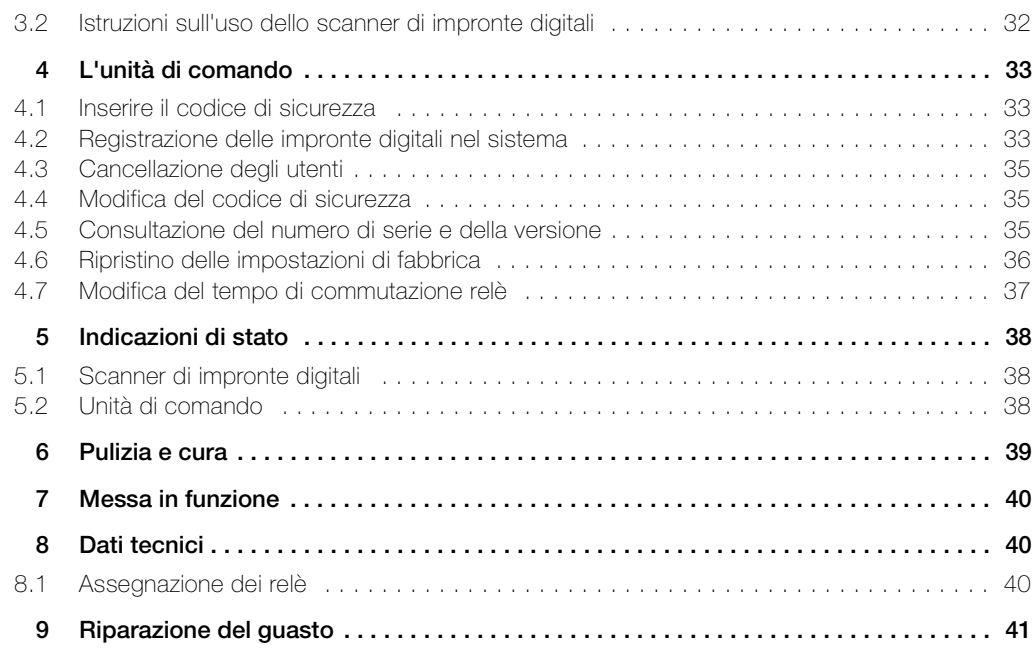

### 1 Einleitung

Herzlichen Glückwunsch, dass Sie overto Home in Ihrem Gebäude installiert haben. Dank overto Home müssen Sie nie wieder Ihren Schlüssel suchen oder sich komplizierte Codes zu merken. Ab sofort ist Ihr Finger der Schlüssel. Jeder Ihrer Finger weist unterschiedliche Erkennungsmerkmale auf und unterscheidet sich ebenfalls von den Fingern anderer Personen.

### Service

Sollten Sie offene Fragen haben, wenden Sie sich bitte an Ihren Elektrofachmann.

Um im Falle eines Problems die wichtigsten Informationen rasch zur Hand zu haben, bitten wir Sie, die Serien- und Versionnummer Ihrer Geräte hier einzutragen:

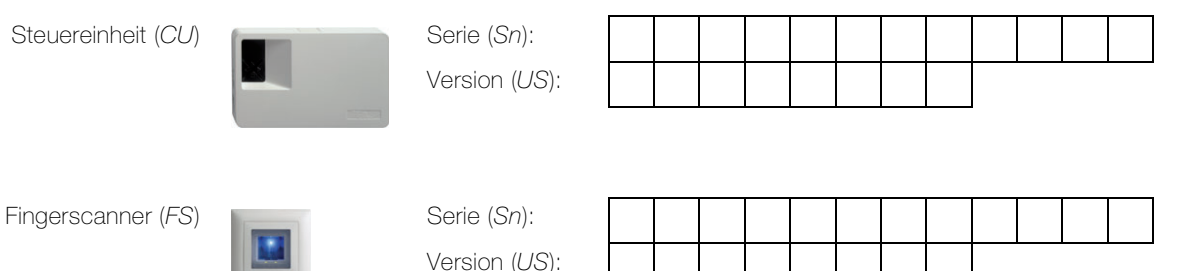

Wie Sie die Serien- und Versionnummer über das Menü der Steuereinheit abfragen, erfahren Sie in Kapitel 4.5.

Senden Sie bei Fehlfunktion des Systems immer den Fingerscanner und die Steuereinheit an unsere Servicestelle zurück.

Bei der Prüfung bzw. Reparatur können gespeicherte Daten der eingelernten Finge verloren gehen (Werkseinstellung).

### Zu dieser Anleitung

Diese Bedienungsanleitung erklärt Ihnen,

- wie overto Home aufgebaut ist  $\rightarrow$  Kapitel 2
- wie Sie Ihren Finger als Schlüssel benutzen  $\rightarrow$  Kapitel 3
- wie Sie die Steuereinheit bedienen  $\rightarrow$  Kapitel 4
- wie Sie den Zustand der Geräte erkennen  $\rightarrow$  Kapitel 5
- auf was Sie bei der Reinigung achten sollten  $\rightarrow$  Kapitel 6
- wie Sie Systemprobleme lösen  $\rightarrow$  Kapitel 9

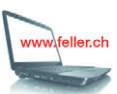

Falls Sie nachschauen wollen, ob es von dieser Anleitung eine neue Version gibt, besuchen Sie uns im Internet unter www.feller.ch

Dort finden Sie die aktuellen Bedienungsanleitungen und vieles mehr.

### 2Übersicht

overto Home ist ein biometrisches Zutrittssystem, das mit einem Fingerscanner ausgestattet ist.

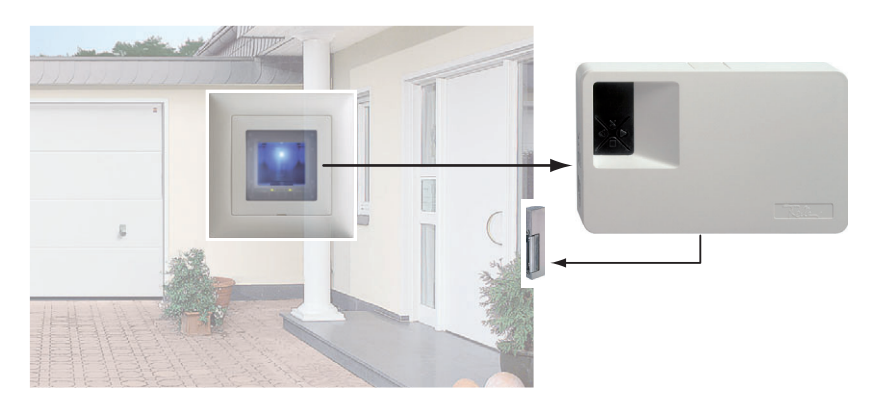

Der Fingerscanner im EDIZIOdue-Design erfasst spezielle Merkmale Ihrer Fingerlinien (Minutien) und verwendet diese zur Erkennung des Zutrittsberechtigten. Die Steuereinheit empfängt Signale vom Fingerscanner und schaltet einen elektrischen Türöffner, ein elektrisches Motorschloss o.ä.

Von jedem Berechtigten können Sie mehrere Finger erfassen und diese einer Funktion zuordnen. Das gibt ihm die Freiheit, z.B. sowohl mit der linken als auch mit der rechten Hand (je nachdem, welche frei ist) die Tür zu öffnen.

### overto Home / overto Home 3

overto Home besitzt ein Relais, overto Home 3 drei Relais für das Öffnen von Türen, Toren etc. Bei overto Home 3 kann pro Finger eine andere Funktion ausgeführt werden. Beispiel: Zeigefinger öffnet Haustür, Mittelfinger öffnet Garagentor, Ringfinger schaltet Beleuchtung.

### 3 Der Fingerscanner

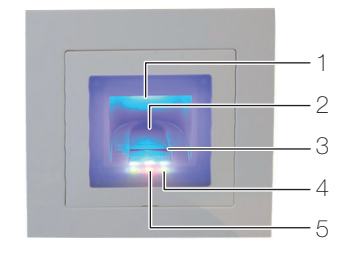

- 1 Fingeraussparung (beleuchtet)
- 2 Fingerführung
- 3 Zeilensensor
- 4 Funktionsanzeige (grüne LEDs, links und rechts)
- 5 Statusanzeige (mitte)  $(\rightarrow$  Kapitel 5)

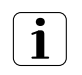

Der Zeilensensor wird während des Betriebs leicht warm. Dies ist normal.

Feuchtigkeit auf der Fingerführung beeinträchtigt die Qualität der Erkennung. Achten Sie darauf, dass die Fingerführung trocken ist.

### 3.1 Bedienung des Fingerscanners

Die korrekte Bedienung des Fingerscanners ist Ihre Erfolgsgarantie für das Funktionieren von overto. Es ist wichtig, dass Sie den Finger korrekt über den Zeilensensor ziehen.

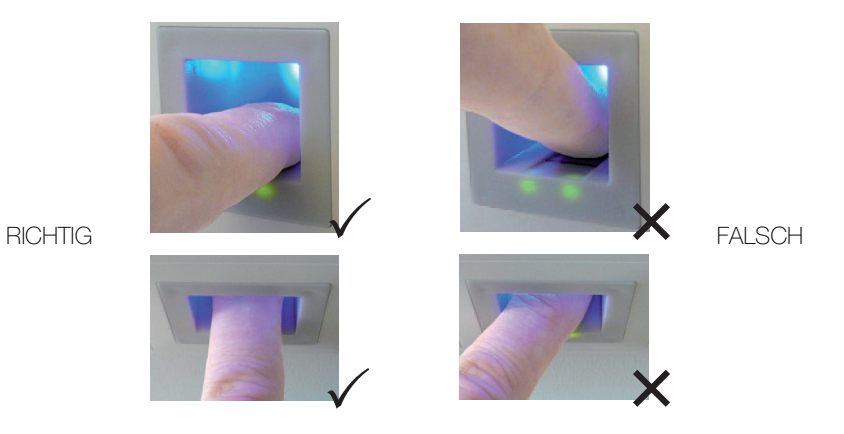

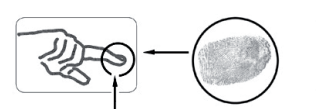

- Legen Sie den Finger so in die Fingerführung, dass das vorderste Fingerglied flach in der Fingerführung liegt.
- Ziehen Sie den Finger mit wenig Druck und mit gleichmässiger, mittlerer Geschwindigkeit über den Sensor nach vorne aus der Fingerführung. Je grösser die erfasste Fingerfläche ist, desto besser wird Ihr Finger erkannt.
- Während des Ziehvorgangs sollten Sie den Finger keinesfalls über die Fingerkuppe abrollen.

Eine positive Fingererkennung wird mit einer grün leuchtenden Statusanzeige signalisiert.

### 3.2 Hinweise zur Bedienung des Fingerscanners

Das System kann bis zu 99 Finger speichern. Es wird empfohlen, von jeder zutrittsberechtigten Person mindestens einen Finger von jeder Hand zu speichern. Vorteil: Die Tür kann mit der Hand geöffnet werden, welche gerade frei ist. Zudem lässt sich die Tür auch bei einem verletzten Finger mit dem Finger der anderen Hand öffnen.

• Verwenden Sie die Finger mit den Ihrer Meinung nach deutlichsten Fingerlinien. Die Erfahrung zeigt, dass sich Finger in folgender Reihenfolge am besten eignen: 1. Mittelfinger, 2. Zeigefinger, 3. Ringfinger, 4. kleiner Finger.

Jeder Mensch hat besser geeignete Finger und weniger gut geeignete. Wählen Sie einen sauberen Finger ohne Verletzungen oder Schürfungen.

Speziell bei schwach ausgeprägten Fingerlinien sollten Sie den Druck beim Ziehen über den Sensor so weit wie möglich vermindern, um die ohnehin flachen Fingerlinien nicht zu quetschen.

- Personen, deren Hände täglich stark beansprucht werden, sollten besonders auf die Abnutzung der Fingerlinien achten, d.h. Rechtshänder sollten in diesem Fall Finger der linken Hand einspeichern. Sollten Sie bei Ihren Fingern erkennen, dass die Fingerlinien schlecht sichtbar sind, so verwenden Sie bitte die Finger bei denen die Fingerlinien am schönsten ausgeprägt sind.
- Nasse oder feuchte Finger haben eine veränderte Ausprägung der Fingerlinien. Sollten Sie oft nasse Finger haben, so speichern Sie Finger am Besten auch im nassen Zustand.
- Kinderfinger funktionieren je nach Körpergrösse meist ab ca. 5 Jahren. Achten Sie ebenfalls auf die oben genannten Punkte.
- Lange Fingernägel, die über den Finger hinausragen, verringern die Erkennungsleistung des Fingerscanners. Sie sollten darauf achten, dass Sie den Finger sowohl mit kurzem als auch mit langem Fingernagel speichern.
- Speichern Sie denselben Finger auf mehrere Speicherplätze ein. Sie haben 99 Speicherplätze. Sie sollten im Extremfall bis zu 10 Speicherplätze für einen Finger verwenden.
- Der Fingerscanner kann bei übermässiger Sonneneinstrahlung (reflektierende Flächen in der Nähe) Probleme haben. Bilden Sie kurz mit der Hand oder dem Körper einen Schatten (1 Sekunde) und betätigen Sie dann den beschatteten Fingerscanner.

Sollte trotz dieser Hinweise keiner Ihrer Fingerscans angenommen werden versuchen Sie bitte folgendes:

- Verringern Sie den Druck beim Ziehen des Fingers.
- Achten Sie darauf, dass Sie Ihren Finger nicht ausserhalb der Vertiefung im Gehäuse (Fingerführung) über den Sensor ziehen.
- Meist ist der Zeigefinger der am besten geeignete Finger.
- Kleiner Finger und Daumen sind aus ergonomischen Gründen weniger zu empfehlen. Der Daumen ist sehr schwierig zu verwenden.
- Versuchen Sie verschiedene Geschwindigkeiten, um die für Sie Beste herauszufinden.

### 4 Die Steuereinheit

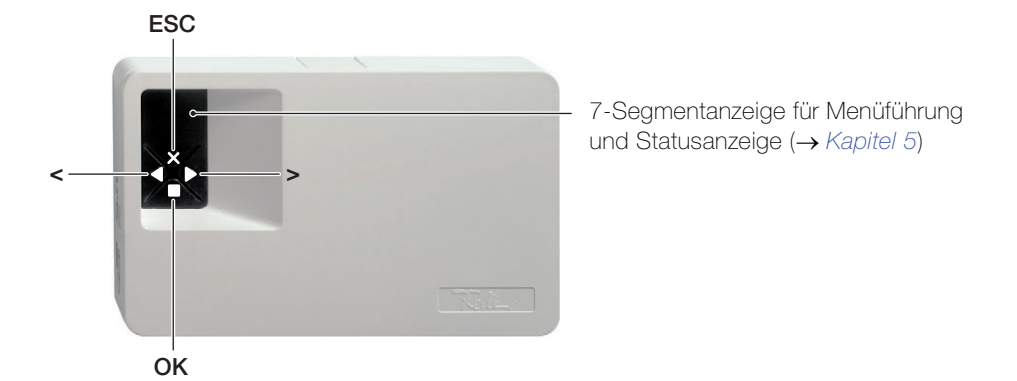

Die Bedienung der Steuereinheit erfolgt über die 4 Tasten.

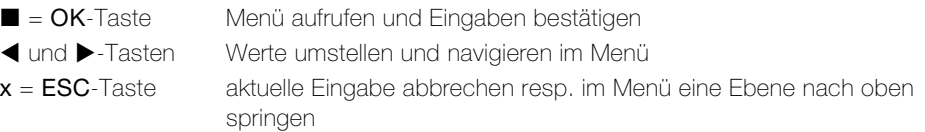

Sie können folgende Aufgaben ausführen:

- Vor jeder Eingabe müssen Sie jeweils zuerst Ihren 2-ziffrigen Sicherheitscode eingeben  $\rightarrow$  Kapitel 4.1
- **Eu:** Finger ins System einlernen  $\rightarrow$  Kapitel 4.2 (Enroll user)
- $du$ : Benutzer löschen  $\rightarrow$  Kapitel 4.3 (delete user)
- **Sc:** Sicherheitscode ändern  $\rightarrow$  Kapitel 4.4 (Security code)
- In: Serien- und Versionnummer abfragen  $\rightarrow$  Kapitel 4.5 (Information)
- $rr$ : Auf Werkseinstellung zurücksetzen  $\rightarrow$  Kapitel 4.6 (reset)
- $rt$ : Relaisschaltzeit ändern  $\rightarrow$  Kapitel 4.7 (relais time)

Einen Menübaum finden Sie am Ende dieser Anleitung.

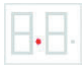

Das System ist betriebsbereit, wenn in der Statusanzeige der Steuereinheit ein Punkt blinkt und die Funktionsanzeige des Fingerscanners grün leuchtet.

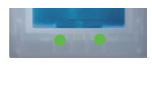

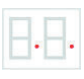

Leuchten in der Statusanzeige der Steuereinheit zwei Punkte und die Statusanzeige des Fingerscanners blinkt orange, wurde das System nicht korrekt in Betrieb genommen. Führen Sie in diesem Fall die Inbetriebnahme  $(\rightarrow$  Kapitel 7) durch.

### 4.1 Sicherheitscode eingeben

- Drücken Sie die ■-Taste (OK) auf der Steuereinheit.
- Geben Sie mit den  $\blacktriangleleft$  und  $\blacktriangleright$ -Tasten die linke Ziffer des Sicherheitscodes ein (Werkseinstellung ist 9).
- Drücken Sie die ■-Taste (OK).
- Geben Sie mit den  $\blacktriangleleft$  und  $\blacktriangleright$ -Tasten die rechte Ziffer des Sicherheitscodes ein (Werkseinstellung ist 9).
- Drücken Sie die ■-Taste (OK). In der Anzeige leuchtet 'Eu' (Enroll user, Finger ins System einlernen)

### 4.2 Finger ins System einlernen

Sie können maximal 99 Finger einlernen.

- Geben Sie den Sicherheitscode ein  $(\rightarrow$  Kapitel 4.1).
- Wenn in der Anzeige 'Eu' leuchtet, drücken Sie die -Taste (OK).
- Wählen Sie den Benutzer aus: In der Anzeige steht '1'. Sind für den Benutzer bereits Finger gespeichert, so wird dies mit einem leuchtenden Punkt neben der Zahl signalisiert, Beispiel: '1.'

Stellen Sie mit den < und >-Tasten die gewünschte Benutzernummer ein.

- Drücken Sie die ■-Taste (OK).
- Wählen Sie den Finger aus: In der Anzeige erscheint 'F1' für Finger 1. Beginnen Sie an der linken Hand mit dem kleinen Finger zu zählen. Der rechte kleine Finger hat die Nummer 10 (= Einstellung 'F0' in der Anzeige). Ist eine Fingernummer schon belegt, so wird dies wiederum mit einem Punkt neben der Zahl signalisiert. Stellen Sie beispielsweise für den rechten Zeigefinger 'F7' ein.

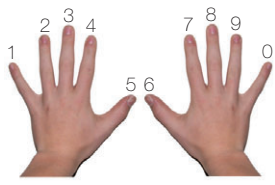

- Drücken Sie die ■-Taste (OK).
	- Bei overto Home erscheint die Anzeige 'EF'. Bei overto Home 3 können Sie zusätzlich festlegen, welches Relais mit dem zuvor gewählten Finger angesteuert werden soll. Am Display signalisiert die Anzeige 'o1', dass derzeit das erste Relais ausgewählt ist.
		- o1...o3 Relais 1 ... Relais 3
		- od Doppelrelaisfunktion: Relais 1 und Relais 2 werden gleichzeitig mit einem Fingerzug geschalten. Beide Relais reagieren in Abhängigkeit der jeweils eingestellten Relaisschaltzeit ( $\rightarrow$  Kapitel 4.7)

Stellen Sie mit den < und >-Tasten das gewünschte anzusteuernde Relais ein. und drücken Sie die ■-Taste (OK). Nun erscheint auch in diesem Fall die Anzeige 'EF'.

• Sie werden nun aufgefordert, den Finger über den Sensor zu ziehen (Anzeige 'EF'): Um einen optimalen Betrieb des Systems zu gewährleisten, müssen Sie den selben Finger innerhalb von 60 Sekunden mindestens 3x über den Fingerscanner ziehen. Der Fingerscanner lernt den Finger ein, welcher bei den drei Versuchen am meisten Informationen vorweist. Die LEDs zeigen Ihnen an, ob der erste (linke LED), der zweite (mittlere LED) und der dritte Einlernvorgang (rechte LED) erfolgreich war.

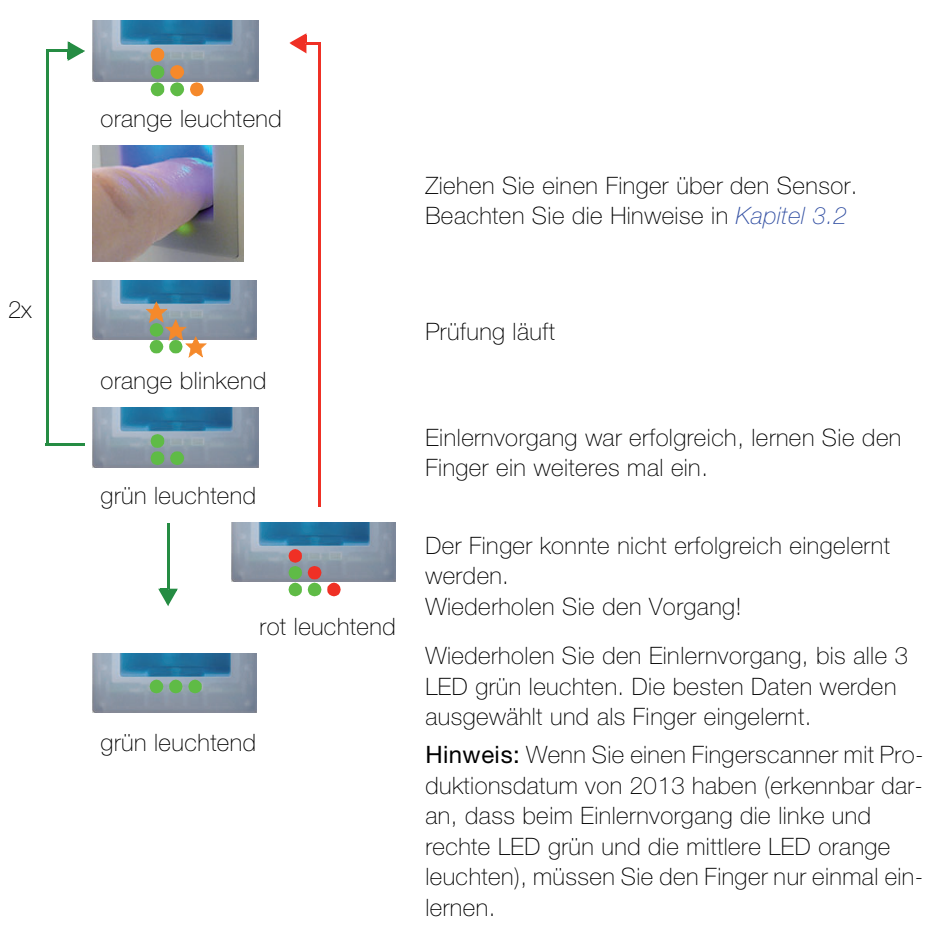

• Nach erfolgreichem Einlernen erscheint auf der Steuereinheit kurz die Anzeige 'OH'. Das Gerät geht danach in den Normalbetrieb zurück.

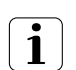

1

Benutzen Sie die Tabelle am Ende dieser Anleitung (oder eine Kopie davon), um die einzelnen Benutzer zu verwalten.

### 4.3 Benutzer löschen

Beim Löschen eines Benutzers werden alle eingelernten Finger dieses Benutzers gelöscht. Das Löschen einzelner Finger eines Benutzers ist NICHT möglich.

- Geben Sie den Sicherheitscode ein  $(\rightarrow$  Kapitel 4.1).
- Drücken Sie so oft auf die  $\blacktriangleright$ -Taste, bis 'du' (delete user) angezeigt wird.
- Drücken Sie die ■-Taste (OK).
- Wählen Sie mit den < und >-Tasten die gewünschte Benutzernummer, die aus dem System gelöscht werden soll.
- Drücken Sie die ■-Taste (OK). 'OH' leuchtet in der Anzeige kurz auf. Das Gerät geht danach in den Normalbetrieb zurück.
- Tragen Sie die Änderung in der Tabelle am Ende dieser Anleitung ein.

### 4.4 Sicherheitscode ändern

Um die Steuereinheit gegen unberechtigte Manipulation zu schützen, sollten Sie nach der Übergabe des Systems einen eigenen 2-ziffrigen Sicherheitscode eingeben.

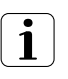

Bewahren Sie den Sicherheitscode an einem sicheren Ort auf! Ohne Sicherheitscode kann die Steuereinheit nicht mehr bedient werden. Nach dreimaliger Falscheingabe des Sicherheitscodes wird das Gerät für 30 Minuten gesperrt.

Bei einem Verlust des Sicherheitscodes muss das System kostenpflichtig repariert werden.

- Geben Sie den Sicherheitscode ein  $(\rightarrow$  Kapitel 4.1).
- Drücken Sie so oft auf die ▶-Taste, bis 'Sc' (Secutity code) angezeigt wird.
- Drücken Sie die ■-Taste (OK).
- Geben Sie mit den < und  $\blacktriangleright$ -Tasten die linke Ziffer des neuen Sicherheitscodes ein.
- Drücken Sie die ■-Taste (OK).
- Geben Sie mit den  $\blacktriangleleft$  und  $\blacktriangleright$ -Tasten die rechte Ziffer des neuen Sicherheitscodes ein.
- Drücken Sie die ■-Taste (OK). 'OH' leuchtet in der Anzeige kurz auf. Das Gerät geht danach in den Normalbetrieb zurück.

### 4.5 Serien- und Versionnummer abfragen

Seriennummer und Versionnummer können über die 7-Segmentanzeige abgefragt werden. Dabei werden jeweils 2 Stellen der Nummer angezeigt. Die Seriennummer lässt Rückschlüsse auf das Produktionsdatum und Hardwareausführung zu. Die Versionnummer entspricht dem Softwarestand.

### 4.5.1 Serienummer abfragen

- Geben Sie den Sicherheitscode ein  $(\rightarrow$  Kapitel 4.1).
- Drücken Sie so oft auf die  $\blacktriangleright$ -Taste, bis 'In' (Information) angezeigt wird.
- Drücken Sie die ■-Taste (OK).
- Treffen Sie mit den  $\blacktriangleleft$  und  $\blacktriangleright$ -Tasten die Auswahl 'Sn' für Seriennummer.
- Drücken Sie die ■-Taste (OK).
- Treffen Sie mit den <und  $\blacktriangleright$ -Tasten die Auswahl, von welchem Gerät Sie die Seriennummer sehen möchten:

'FS' für Fingerscanner oder 'CU' für Steuereinheit.

- Drücken Sie die ■-Taste (OK).
- Sie sehen nun die ersten beiden Ziffern der Seriennummer. Mit der  $\blacktriangleright$ -Taste erscheinen jeweils die nächsten 2 Stellen. Die Seriennummer ist 14-stellig.
- Mit der -Taste (OK) springen Sie zu den ersten beiden Stellen der Seriennummer zurück.

Mit der x-Taste (ESC) verlassen Sie die Anzeige der Serienummer und springen im Menü jeweils um eine Ebene zurück.

### 4.5.2 Versionnummer abfragen

- Geben Sie den Sicherheitscode ein  $(\rightarrow$  Kapitel 4.1).
- Drücken Sie so oft auf die  $\blacktriangleright$ -Taste, bis 'In' (Information) angezeigt wird.
- Drücken Sie die ■-Taste (OK).
- Treffen Sie mit den ◀ und ▶-Tasten die Auswahl 'Us' für Version.
- Drücken Sie die ■-Taste (OK).
- Treffen Sie mit den <umd >Tasten die Auswahl, von welchem Gerät Sie die Versionnummer sehen möchten:

'FS' für Fingerscanner oder 'CU' für Steuereinheit.

- **Drücken Sie die ■-Taste (OK).**
- Sie sehen nun die ersten beiden Ziffern der Versionnummer. Mit der  $\blacktriangleright$ -Taste erscheinen jeweils die nächsten 2 Stellen. Die Versionnummer ist 8-stellig.
- Mit der  $\blacksquare$ -Taste (OK) springen Sie zu den ersten beiden Stellen der Versionnummer zurück.

Mit der x-Taste (ESC) verlassen Sie die Anzeige der Versionnummer und springen im Menü jeweils um eine Ebene zurück.

### 4.6 Auf Werkseinstellung zurücksetzen

Beim Rücksetzen auf die Werkseinstellung werden alle Daten im Speicher gelöscht. Der Sicherheitscode wird auf den Standardwert 99 gesetzt, die Steuereinheit und der Fingerscanner verlieren ihre Kopplung.

- Geben Sie den Sicherheitscode ein  $(\rightarrow$  Kapitel 4.1).
- Drücken Sie so oft auf die >-Taste, bis 'rr' angezeigt wird.
- Drücken Sie die ■-Taste (OK).
- Geben Sie mit den  $\blacktriangleleft$  und  $\blacktriangleright$ -Tasten nochmals die linke Ziffer des Sicherheitscodes ein.
- Drücken Sie die ■-Taste (OK).
- Geben Sie mit den  $\blacktriangleleft$  und  $\blacktriangleright$ -Tasten die rechte Ziffer des Sicherheitscodes ein.
- Drücken Sie die ■-Taste (OK). Am Display sehen Sie zwei rote Punkte. Die Fingerscanner blinkt orange. Das Gerät befindet sich im Werkszustand.
- Nehmen Sie overto Home erneut in Betrieb ( $\rightarrow$  Kapitel 7).

#### 4.7 Relaisschaltzeit ändern

Die Schaltimpulszeit jedes einzelnen Relais kann im Bereich von 1 s bis 99 s variabel definiert werden. Somit können Sie die Dauer des Öffnungsimpulses des Türöffners, d.h. die Dauer während der die Tür geöffnet werden kann, entsprechend Ihren Wünschen anpassen.

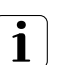

Erkundigen Sie sich bei Ihrem Türöffner-Lieferanten, in welchem Bereich die Relaisschaltzeit für Ihre Anwendung Sinn macht.

- Geben Sie den Sicherheitscode ein  $(\rightarrow$  Kapitel 4.1).
- Drücken Sie so oft auf die ▶-Taste, bis 'rt' angezeigt wird.
- Drücken Sie die ■-Taste (OK).
- Am Display signalisiert die Anzeige 'o1', dass derzeit das erste Relais ausgewählt ist. Bei overto Home 3 können Sie mit den < und >-Tasten das gewünschte Relais auswählen (bei overto Home ist nur ein Relais verfügbar).
- Drücken Sie die ■-Taste (OK).
- Stellen Sie mit den <u und  $\blacktriangleright$ -Tasten die gewünschte Dauer des Schaltimpulses ein:
	- 0 Sonderfunktion "Schalter" (siehe unten)
	- 1...99 Relaisschaltzeit (Impuls) in Sekunden
- Drücken Sie die ■-Taste (OK). 'OH' leuchtet in der Anzeige kurz auf. Das Gerät geht danach in den Normalbetrieb zurück.

#### Sonderfunktion "Schalter"

Wird für die Relaisschaltzeit der Wert '0' eingegeben, so arbeitet das Relais bistabil. Wird ein Finger erkannt, so wechselt das Relais seinen Schaltzustand und verbleibt dort, bis wieder ein Finger erkannt wird. Das Relais arbeitet somit als Schalter und liefert keine Impulsausgabe mehr.

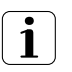

Kommt es in diesem Betriebszustand zu einem Stromausfall oder zu einem Reset des Systems, so schaltet das Relais in den Ruhezustand und bleibt auch nach Wiederkehr der Spannungsversorgung (bzw. nach dem Reset) ausgeschaltet. Kontakt no = offen

Der Einsatz des Relais als "Schalter" ist somit nicht geeignet für sicherheitsrelevante Schaltungen von Türen, Alarmanlagen etc. Verwenden Sie in diesen Fällen die Relaisfunktion "Impuls".

### 5 Statusanzeigen

### 5.1 Fingerscanner

3 LEDs geben Auskunft über den Zustand des Fingerscanners.

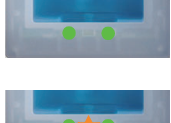

Links: grün / Mitte: – / Rechts: grün Normalbetrieb, alle Komponenten kommunizieren korrekt.

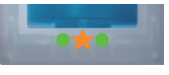

Links: grün / Mitte: orange blinkend / Rechts: grün Fingererkennung: Prüfung läuft.

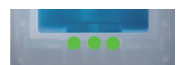

Links: grün / Mitte: grün / Rechts: grün Positive Fingererkennung, Relais wird entsprechend geschaltet.

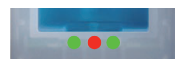

Links: grün / Mitte: rot / Rechts: grün Negative Fingererkennung oder erkannter Finger abgelehnt.

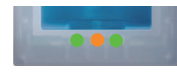

Links: grün / Mitte: orange / Rechts: grün Einlern-Modus: der Finger kann nun über den Sensor gezogen werden.

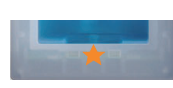

Links: – / Mitte: orange blinkend / Rechts: – Es besteht keine Verbindung zur Steuereinheit. Bitte prüfen Sie die Verbindung.

Während des Startvorgangs:

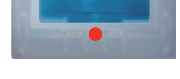

Links: – / Mitte: rot / Rechts: – Fingerscanner fährt hoch, dauert nach Anlegen der Spannung 1–2 Sekunden

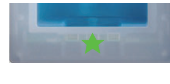

Links: – / Mitte: grün blinkend / Rechts: –

Flashfehler: automatische Reparatur wird gestartet

Links: – / Mitte: rot/grün blinkend / Rechts: –

Die Kommunikation mit dem Sensor war während des Startvorgangs nicht möglich. Normalbetrieb startet nach 20 Sekunden.

### 5.2 Steuereinheit

Zusätzlich zur Menüführung werden folgende Meldungen angezeigt:

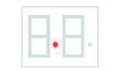

**A.H.** – 9

Punkt blinkt

Normalbetrieb, alles funktioniert einwandfrei.

Zahl '1' bis '99' plus leuchtender Punkt rechts

Zeigt die Benutzernummer des erkannten Fingers.

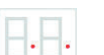

Beide Punkte leuchten

Die Steuereinheit ist neu bzw. wurde auf die Werkseinstellung zurückgesetzt. Kopplung mit Fingerscanner ist nicht aktiv.

'E0' - Fehler: keine Verbindung

Keine Verbindung zum Fingerscanner oder die Stromversorgung des Systems wurde unterbrochen. Es erfolgt ein Neustart.

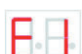

'E1' - Fehler: bereits 99 Finger registriert

Es können keine weiteren Finger registriert werden. Löschen Sie gegebenenfalls Benutzer um neue aufzunehmen.

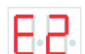

'E2' - Fehler: falscher Sicherheitscode

30 Minuten-Sperre nach dreimaliger Falscheingabe des Sicherheitscodes. Warten, um den Sicherheitscode erneut einzugeben.

HH

'E3' - Fehler: Falsche Gerätekopplung

Kopplung neu durchführen, an einem der Geräte wurde manipuliert.

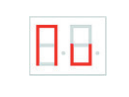

'Nu' - Need Update

Die Steuereinheit benötigt einen Firmware-Update. Diese Anzeige erscheint auch während eines Update-Vorgangs.

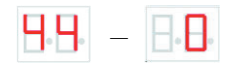

Steuereinheit zählt von '44' bis '0'

Zustand beim Anlegen der Spannung, solange noch keine Verbindung zum Fingerscanner hergestellt ist. Schaltet die Steuereinheit nach einigen Sekunden nicht in den Normalbetrieb, sondern zählt immer weiter, ist die Verbindung zum Fingerscanner nicht intakt und muss überprüft werden.

### 6 Reinigung und Pflege

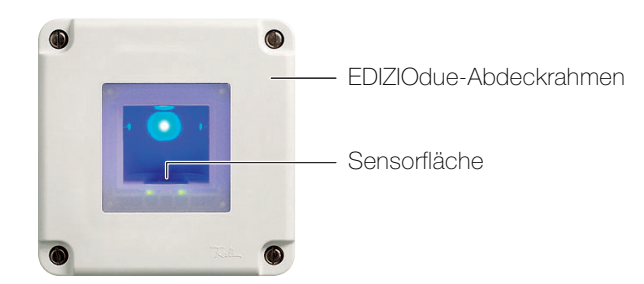

### Sensorfläche

Die Sensorfläche des Fingerscanners ist das wesentliche Element von overto Home und benötigt eine entsprechende Sorgfalt, um zuverlässig und dauerhaft zu funktionieren.

Die Sensorfläche ist selbstreinigend und bedarf somit keiner besonderen Behandlung. Sollte sie trotzdem verschmutzen, wischen Sie sie mit einem feuchten (nicht nassen), nicht kratzenden oder bürstenden Tuch ab. Verwenden Sie dafür reines Wasser ohne Reinigungsmittelzusätze. Gehen Sie dabei besonders behutsam vor. Reiben Sie nicht an der Sensorfläche und üben Sie keinen Druck darauf aus.

### Abdeckrahmen und Steuereinheit

Reinigen Sie die Oberfläche mit einem nebelfeuchten Tuch (Vorteil Microfaser). Für besonders hartnäckige Flecken kann ein leichtes, nicht scheuerndes Reinigungsmittel, z.B. Spülmittel, verwendet werden.

### 7Inbetriebnahme

Die Montage und Installation von overto Home erfolgte durch Ihren Elektrofachmann.

Beim Anschluss der Geräte an die Stromversorgung wird auf dem Display der Steuereinheit rückwärts gezählt, bis die Verbindung zum Fingerscanner hergestellt ist. Danach erscheinen zwei rote Punkte. Während dieser Zeit leuchtet die Statusanzeige am Fingerscanner rot. Nachdem der Startvorgang abgeschlossen ist, beginnt die Statusanzeige orange zu blinken. Nun kann die Initialisierung gestartet werden.

Betätigen Sie die -Taste (OK) und im Anschluss die x-Taste (ESC). Am Display erscheint 'EF' für "Enroll Finger". Nun kann ein bereits aufgenommener Finger über den Sensor gezogen werden und der Initialisierungsvorgang wird gestartet, ohne dass dabei Daten gelöscht werden.

Sind noch keine Finger aufgenommen (Neuinstallation), so kann mit der

x-Taste (ESC) der Initialisierungsvorgang abgeschlossen werden.

Der Initialisierungsvorgang läuft vollautomatisch ab. Dabei werden die Geräte aneinander gekoppelt. Diese Koppelung dient dazu, bei einem missbräuchlichen Tausch des Fingerscanners den Zutritt für Unbefugte zu verhindern.

Nach der Initialisierung signalisiert der blinkende Punkt am Display der Steuereinheit den Normalbetrieb. Der Sicherheitscode ist auf den Standardwert 99 eingestellt. Bitte ändern Sie diesen sobald wie möglich auf einen 2-ziffrigen Sicherheitscode Ihrer Wahl.

#### Relaisschaltzeit einstellen

Die Schaltimpulszeit für jedes einzelnen Relais kann im Bereich von 1 bis 99 s variabel definiert werden. Geben Sie die Relaisschaltzeit in Absprache mit dem Benutzer wie in Kapitel 4.7 beschrieben für den angesteuerten Türöffner ein.

### 8Technische Daten

### Fingerscanner

Umgebungsbedingungen:

- 
- Versorgung 9–12 V AC/DC Leistungsaufnahme ca. 2 W Speicher 99 Finger

- Schutzart (IEC 60529) IP54, gegen Staub und Spritzwasser geschützt - Betriebstemperatur –40 °C bis +85 °C Sicherheit FAR: 1 x 10<sup>-6</sup> / FRR: 1,4 x 10<sup>-2</sup> Lebensdauer ca. 4 Mio Fingerabfragen

### Steuereinheit

Umgebungsbedingungen:

- Betriebstemperatur –20 °C bis +70 °C Versorgung 9–12 V AC/DC Leistungsaufnahme ca. 2 W Schaltleistung Relais 230 V AC / 5 A

- Schutzart (IEC 60529) IP41, gegen Staub und Tropfwasser geschützt Anzahl Relais 1 (overto Home) / 3 (overto Home 3) Lebensdauer ca. 1 Mio Schaltvorgänge

#### 8.1 Zuordnung der Relais

Folgende Tabelle ist durch Ihren Elektrofachmann zu ergänzen:

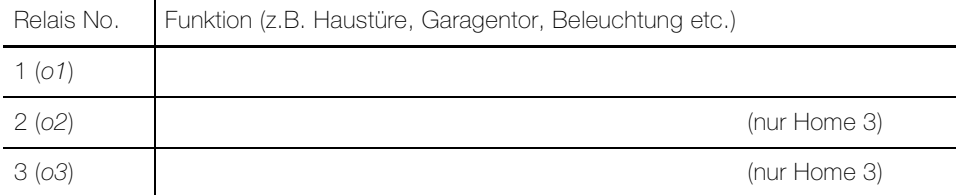

### 9 Fehlerbehebung

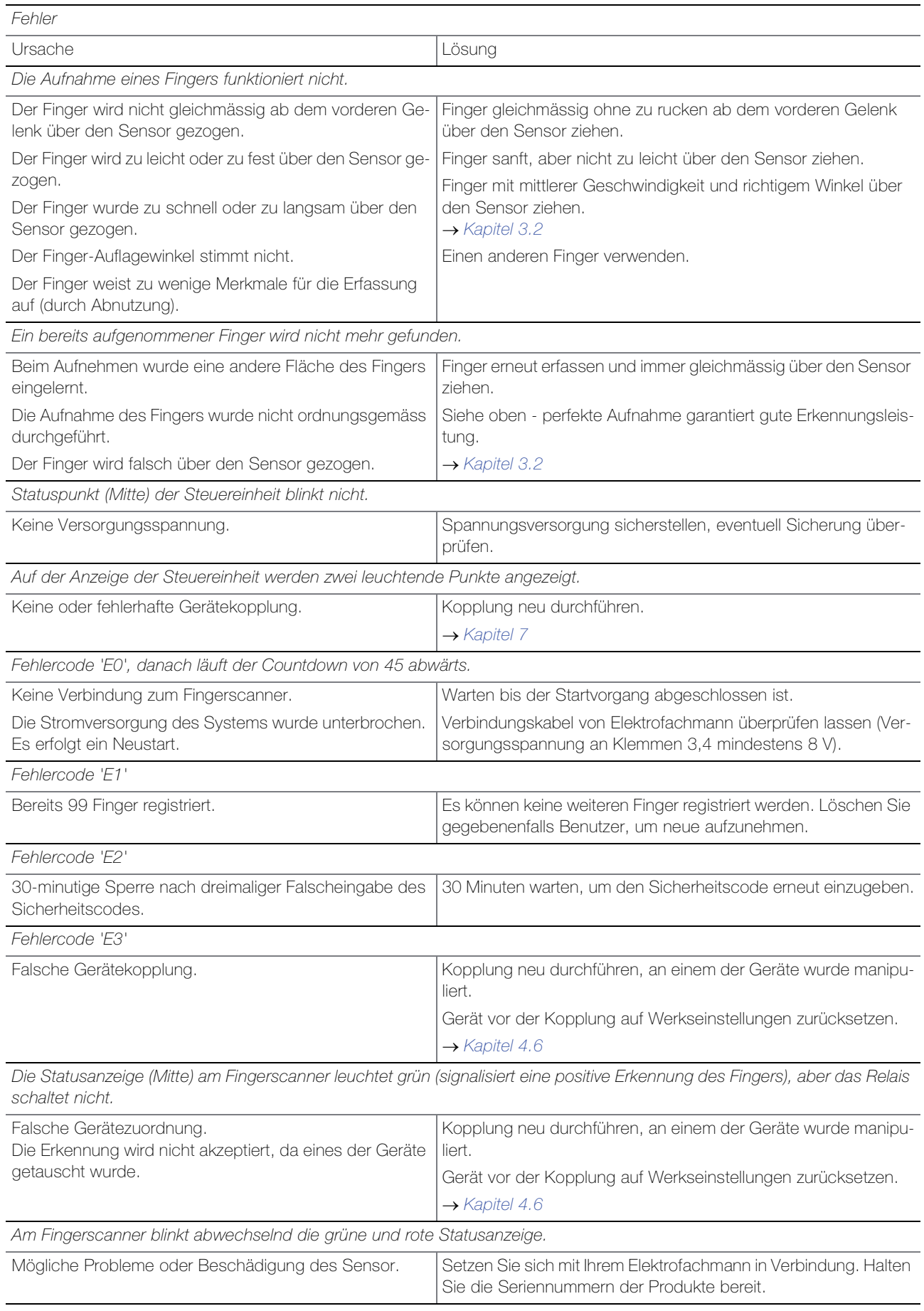

Fehlerbehebung

### 1 Introduction

Nous vous félicitons d'avoir choisi d'installer un système overto Home dans votre bâtiment. Grâce à overto Home, vous n'aurez plus jamais besoin de chercher vos clés ou de retenir des codes compliqués. A partir de maintenant, votre doigt est la clé. Chacun de vos doigts présente des signes de reconnaissance différents et diffère également des doigts des autres personnes.

### Service après-vente

Si vous avez des questions particulières, veuillez vous adresser à votre électricien.

Pour avoir rapidement les principales informations sous la main en cas de problème, nous vous prions de reporter ici le numéro de série et de version de vos appareils:

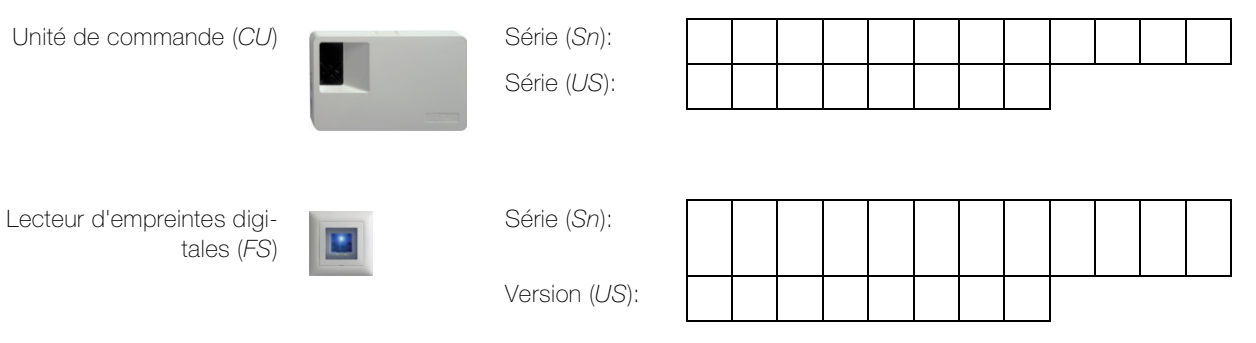

Vous apprendrez au chapitre 4.5 comment consulter le numéro de série et de version via le menu de l'unité de commande.

En cas de dysfonctionnement du système, renvoyez toujours le lecteur d'empreintes digitales et l'unité de commande à notre centre de service après-vente.

Il est possible que les données relatives aux empreintes digitales enregistrées soient perdues lors du contrôle ou de la réparation (réglages d'usine).

#### À propos de ce manuel

Le présent mode d'emploi vous explique

- de quoi overto Home est constitué  $\rightarrow$  chapitre 2
- comment vous servir de votre doigt comme clé  $\rightarrow$  chapitre 3
- comment utiliser l'unité de commande  $\rightarrow$  chapitre 4
- comment identifier l'état des appareils  $\rightarrow$  chapitre 5
- comment nettoyer correctement les appareils  $\rightarrow$  chapitre 6
- comment résoudre les problèmes du système  $\rightarrow$  chapitre 9

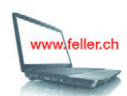

Pour vérifier s'il existe une nouvelle version de ce mode d'emploi, rendez-vous sur Internet à l'adresse www.feller.ch.

Vous y trouverez la dernière version du mode d'emploi et bien d'autres choses.

### 2 Vue d'ensemble

overto Home est un système d'accès biométrique qui est équipé d'un lecteur d'empreintes digitales.

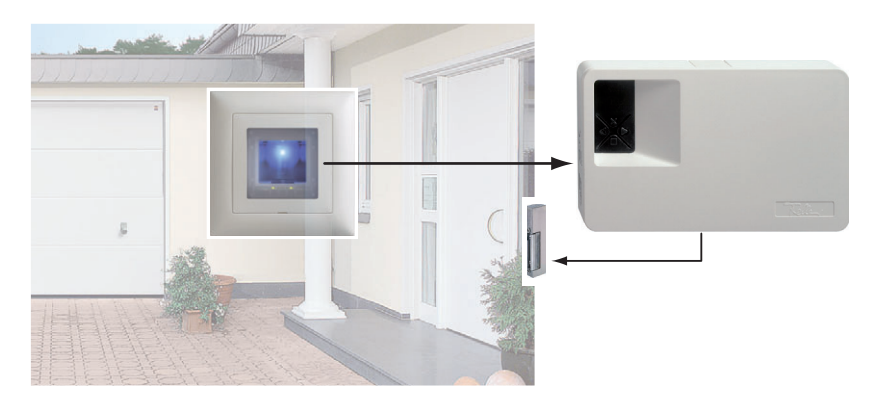

Le lecteur d'empreintes digitales en design EDIZIOdue saisit des caractéristiques particulières des lignes de vos doigts et les utilise pour reconnaître les personnes autorisées. L'unité de commande reçoit des signaux du lecteur d'empreintes digitales et commute un ouvreporte électrique, une serrure à moteur électrique, etc.

Vous pouvez enregistrer plusieurs doigts de chaque personne autorisée et leur affecter une fonction. Cela lui permet, par exemple, d'ouvrir la porte aussi bien avec la main gauche qu'avec la main droite (selon celle qui est libre).

#### overto Home / overto Home 3

overto Home possède un relais, overto Home 3 trois relais pour l'ouverture de portes, portails, etc. Avec overto Home 3, il est possible d'associer une fonction différente à chaque doigt. Exemple: l'index ouvre la porte d'entrée, le majeur ouvre la porte du garage, l'annulaire commande l'éclairage.

### 3 Le lecteur d'empreintes digitales

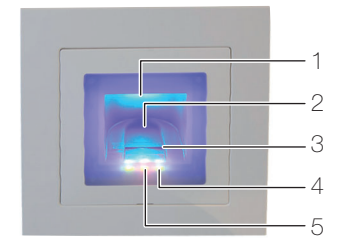

- 1 Cavité pour le doigt (éclairée)
- 2 Guide-doigt
- 3 Capteur linéaire
- 4 Indication de fonctionnement (LED vertes, à gauche et à droite)
- 5 Indication d'état (au centre)  $(\rightarrow$  chapitre 5)

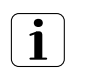

Le capteur linéaire devient légèrement chaud en cours de fonctionnement. Ceci est normal. La présence d'humidité sur le guide-doigt affecte la qualité de reconnaissance. Veillez à ce que le guide-doigt soit sec.

### 3.1 Utilisation du lecteur d'empreintes digitales

L'utilisation correcte du lecteur d'empreintes digitales est votre garantie du bon fonctionnement d'overto. Il est important de passer correctement le doigt sur le capteur linéaire.

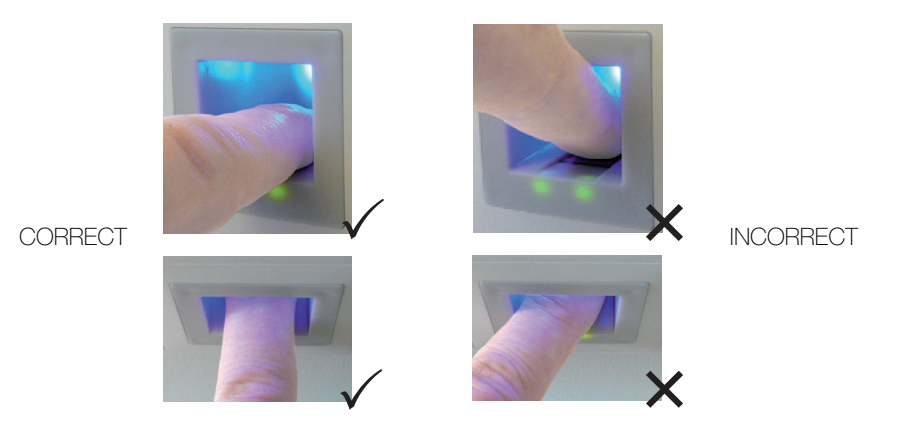

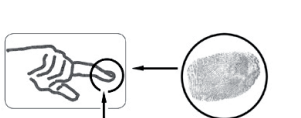

- Placez le doigt dans le guide-doigt de façon que la dernière phalange repose à plat dans le guide-doigt.
- Sortez le doigt du guide-doigt en le faisant glisser sans trop appuyer et à vitesse moyenne et régulière sur le capteur. Plus la surface de doigt saisie est grande, mieux votre doigt sera reconnu.
- Lorsque vous faites glisser le doigt, ne le faites pas rouler sur son extrémité.

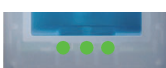

Une reconnaissance positive du doigt est signalée par un indicateur d'état allumé en vert.

### 3.2 Conseils d'utilisation du lecteur d'empreintes digitales

Le système peut mémoriser jusqu'à 99 doigts. Il est recommandé de mémoriser au moins un doigt de chaque main de toutes les personnes autorisées. Avantage: il est possible d'ouvrir la porte avec la main qui est libre. Cela permet aussi, si un doigt est blessé, d'ouvrir la porte avec le doigt de l'autre main.

• Utiliser les doigts qui, selon vous, présentent les lignes digitales les plus nettes. L'expérience montre que les doigts qui conviennent le mieux sont, dans l'ordre: 1 le majeur, 2 l'index, 3 l'annulaire, 4 le petit doigt.

Toute personne a des doigts qui conviennent mieux et d'autres qui conviennent moins bien. Choisissez un doigt propre, sans blessures ni écorchures.

Notamment en cas de lignes digitales peu marquées, évitez autant que possible d'exercer une pression en passant le doigt sur le capteur afin de ne pas écraser les lignes déjà plates.

- Les personnes dont les mains sont fortement sollicitées chaque jour devraient particulièrement tenir compte de l'usure des lignes digitales, c.-à-d. que des droitiers devraient dans ce cas mémoriser des doigts de la main gauche. Si vous constatez que les lignes digitales sont peu visibles sur vos doigts, utilisez les doigts sur lesquels les lignes digitales vous semblent les plus marquées.
- Les doigts mouillés ou humides laissent des empreintes digitales modifiées. Si vous avez souvent les doigts mouillés, mémorisez aussi les doigts à l'état mouillé.
- Les doigts des enfants fonctionnent généralement, selon la taille, à partir d'environ 5 ans. Tenez également compte des points ci-dessus.
- Des ongles longs qui dépassent les doigts diminuent les performances de reconnaissance du lecteur d'empreintes digitales. Veillez à mémoriser les doigts aussi bien avec des ongles courts qu'avec des ongles longs.
- Mémorisez le même doigt dans plusieurs emplacements de mémoire. Vous disposez de 99 emplacements de mémoire. Dans le cas extrême, vous pouvez utiliser jusqu'à 10 emplacements de mémoire pour un doigt.
- Le lecteur d'empreintes digitales peut avoir des problèmes en cas de rayonnement solaire excessif (surfaces réfléchissantes à proximité). Faites brièvement de l'ombre avec la main ou le corps (pendant 1 seconde) et actionnez ensuite le lecteur d'empreintes digitales ombragé.

Si, malgré ces conseils, aucun de vos doigts n'est reconnu, essayez les mesures suivantes: - diminuez la pression en passant le doigt;

- assurez-vous de ne pas passer votre doigt sur le capteur en dehors du creux dans le boîtier (guide-doigt);
- l'index est souvent le doigt le plus approprié;
- le petit doigt et le pouce sont peu recommandables pour des raisons ergonomiques. Le pouce est très difficile à utiliser;
- essayez différentes vitesses pour trouver la meilleure pour vous.

### 4 L'unité de commande

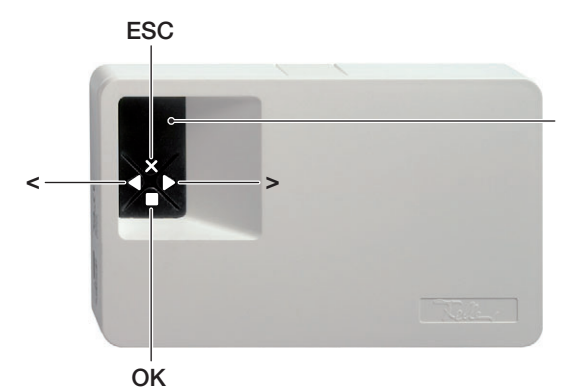

Afficheur 7 segments pour guidage par menu et affichage d'état (explications au chapitre 5)

L'unité de commande s'utilise au moyen des 4 touches.

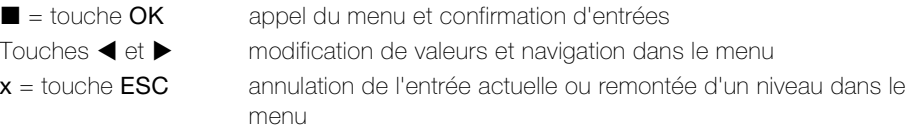

Vous pouvez exécuter les fonctions suivantes:

- Avant toute entrée, vous devez entrer votre code de sécurité à 2 chiffres  $\rightarrow$  chapitre 4.1
- Eu: Enregistrement d'un doigt dans le système  $\rightarrow$  chapitre 4.2 (Enroll user)
- **du**: Suppression d'un utilisateur  $\rightarrow$  *chapitre 4.3* (delete user)
- Sc: Changement du code de sécurité  $\rightarrow$  chapitre 4.4 (Security code)
- In: Consultation du numéro de série et de version  $\rightarrow$  chapitre 4.5 (Information)
- rr: Retour aux réglages d'usine  $\rightarrow$  chapitre 4.6 (reset)
- rt: Modifier le temps de relais  $\rightarrow$  chapitre 4.7 (relais time)

Vous trouverez l'arborescence du menu à la fin de ce manuel.

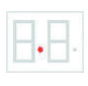

Le système est prêt à fonctionner quand un point clignote dans l'affichage d'état de l'unité de commande et que l'affichage de fonctionnement du lecteur d'empreintes digitales est allumé en vert.

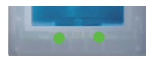

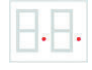

Si deux point sont allumés dans l'affichage d'état de l'unité de commande et que l'affichage d'état du lecteur d'empreintes digitales clignote en orange, le système n'a pas été mis en service correctement. Effectuez dans ce cas la mise en service  $(\rightarrow$  chapitre 7).

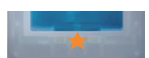

### 4.1 Entrée du code de sécurité

- Pressez la touche (OK) sur l'unité de commande.
- Entrez avec les touches < et  $\blacktriangleright$  le chiffre gauche du code de sécurité (le réglage d'usine est 9).
- Pressez la touche (OK).
- Entrez avec les touches  $\blacktriangleleft$  et  $\blacktriangleright$  le chiffre droit du code de sécurité (le réglage d'usine est 9).
- Pressez la touche (OK). Sur l'afficheur apparaît 'Eu' (Enroll user, enregistrer un doigt dans le système)

### 4.2 Enregistrement d'un doigt dans le système

Vous pouvez enregistrer au maximum 99 doigts.

- Entrez le code de sécurité  $(\rightarrow$  chapitre 4.1).
- Quand 'Eu' est allumé sur l'afficheur, pressez la touche (OK).
- Sélectionnez l'utilisateur: Il apparaît '1' sur l'afficheur. Si des doigts sont déjà mémorisés pour cet utilisateur, cela est signalé par un point lumineux à côté du numéro, exemple:  $'1'$

Réglez le numéro d'utilisateur souhaité avec les touches  $\blacktriangleleft$  et  $\blacktriangleright$ .

- Pressez la touche (OK).
- Sélectionnez le doigt: Il apparaît sur l'afficheur 'F1' pour doigt 1 (Finger 1). Commencez à compter par le petit doigt de la main gauche. Le petit doigt de la main droite a le numéro 10 (= réglage 'F0' sur l'afficheur). Si un numéro de doigt est déjà occupé, cela est également signalé par un point à côté du numéro. Réglez par exemple 'F7' pour l'index droit. 1  $2^{3}$  4

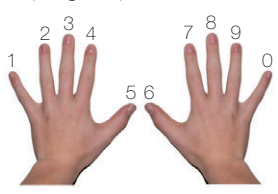

- Pressez la touche (OK).
	- Sur le système overto Home, il apparaît l'affichage 'EF'. Avec overto Home 3, vous pouvez définir en plus quel relais doit être commandé par le doigt choisi. Sur l'afficheur, l'affichage 'o1' signale que le premier relais est actuellement sélectionné.
		- o1...o3 relais 1 ... relais 3
		- od fonction double relais: le relais 1 et le relais 2 sont commutés en même temps d'un seul coup de doigt. Les deux relais réagissent en fonction du temps de commutation réglé pour chacun d'eux ( $\rightarrow$  chapitre 4.7)

Régler avec les touches  $\blacktriangleleft$  et  $\blacktriangleright$  le relais à commander souhaité et pressez la touche  $\blacksquare$ (OK). L'affichage 'EF' apparaît maintenant aussi dans ce cas.

• Vous êtes ensuite invité à passer le doigt sur le capteur (affichage 'EF'): Pour garantir un fonctionnement optimal du système, vous devez passer le même doigt au moins 3x sur le lecteur d'empreintes digitales en moins de 60 secondes. Le lecteur d'empreintes digitales enregistre le doigt qui présente le plus d'informations

lors des trois tentatives. Les LED vous indiquent si le premier (LED gauche), le deuxième (LED centrale) ou le troisième enregistrement (LED droite) a réussi.

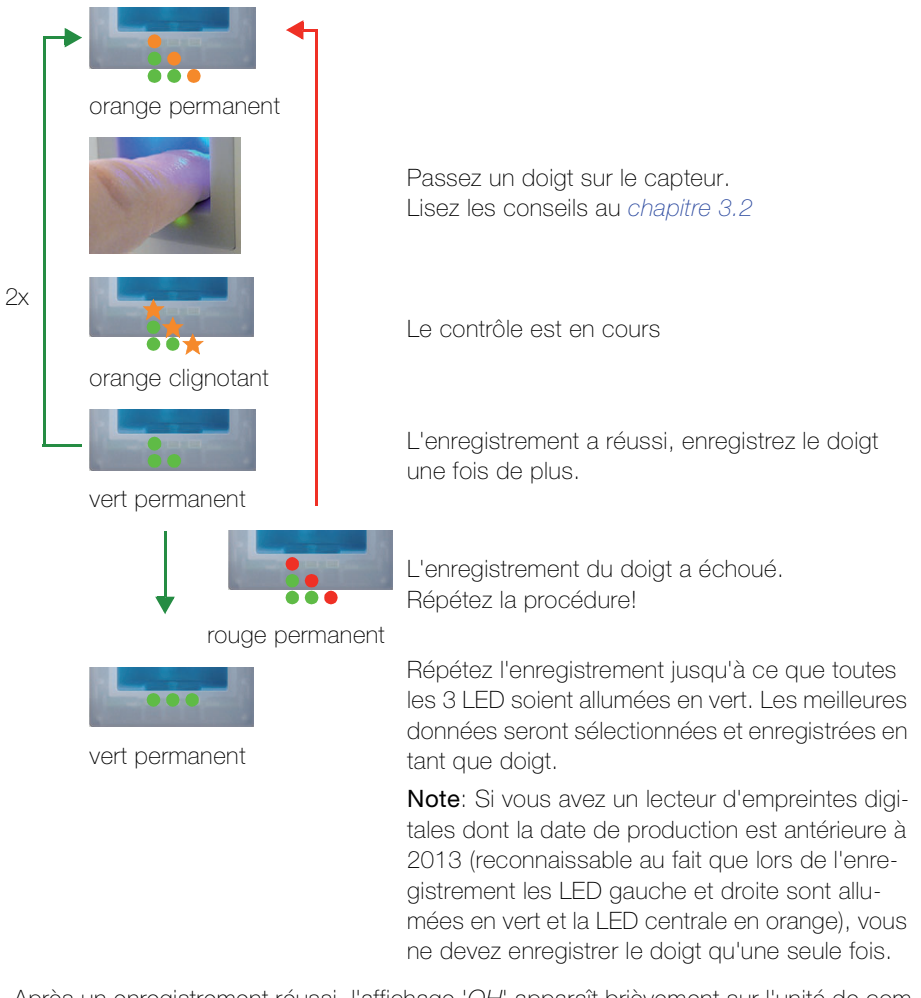

• Après un enregistrement réussi, l'affichage 'OH' apparaît brièvement sur l'unité de commande. L'appareil revient ensuite au fonctionnement normal.

Utilisez le tableau situé à la fin de ce manuel (ou une copie de celui-ci) pour administrer les différents utilisateurs.

### 4.3 Suppression d'un utilisateur

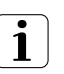

Lors de la suppression d'un utilisateur, tous les doigts enregistrés de cet utilisateur sont supprimés. La suppression de doigts individuels d'un utilisateur n'est PAS possible.

- Entrez le code de sécurité  $(\rightarrow$  chapitre 4.1).
- Pressez plusieurs fois la touche  $\blacktriangleright$  jusqu'à ce que 'du' (delete user) soit affiché.
- Pressez la touche (OK).
- Choisissez avec les touches < et  $\blacktriangleright$  le numéro de l'utilisateur qui doit être supprimé du système.
- Pressez la touche (OK). 'OH' apparaît brièvement sur l'afficheur. L'appareil revient ensuite au fonctionnement normal.
- Notez la modification dans le tableau à la fin de ce manuel.

### 4.4 Changement du code de sécurité

Pour protéger l'unité de commande contre les manipulations non autorisées, il est conseillé d'entrer un code de sécurité à 2 chiffres après la remise du système.

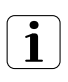

Conservez le code de sécurité en lieu sûr! Sans code de sécurité, l'unité de commande est inexploitable. Après trois entrées erronées du code de sécurité, l'appareil se bloque pendant 30 minutes.

En cas de perte du code de sécurité, le système doit être réparé à titre payant.

- $\bullet$  Entrez le code de sécurité ( $\rightarrow$  chapitre 4.1).
- Pressez plusieurs fois la touche  $\blacktriangleright$  jusqu'à ce que 'Sc' (Security code) soit affiché.
- Pressez la touche (OK).
- Réglez avec les touches < et > le chiffre gauche du nouveau code de sécurité.
- Pressez la touche (OK).
- Réglez avec les touches  $\blacktriangleleft$  et  $\blacktriangleright$  le chiffre droit du nouveau code de sécurité.
- Pressez la touche (OK). 'OH' apparaît brièvement sur l'afficheur. L'appareil revient ensuite au fonctionnement normal.

### 4.5 Consultation du numéro de série et de version

Numéro de série et numéro de version peuvent être consultés via l'afficheur 7 segments. 2 positions du numéro sont affichées à chaque fois. Le numéro de série renseigne sur la date de production et la version du matériel. Le numéro de version correspond à la version du logiciel.

### 4.5.1 Consultation du numéro de série

- Entrez le code de sécurité  $(\rightarrow$  chapitre 4.1).
- Pressez plusieurs fois la touche  $\blacktriangleright$  jusqu'à ce que 'In' (Information) soit affiché.
- Pressez la touche (OK).
- Sélectionnez avec les touches < et  $\blacktriangleright$  'Sn' pour numéro de série.
- Pressez la touche (OK).
- Sélectionnez avec les touches < et  $\blacktriangleright$  l'appareil dont vous souhaitez voir le numéro de série.

'FS' pour lecteur d'empreintes digitales ou 'CU' pour unité de commande.

- Pressez la touche (OK).
- Vous voyez maintenant les deux premiers chiffres du numéro de série. La touche permet de faire apparaître les 2 chiffres suivants. Le numéro de série comporte 14 chiffres.
- La touche  $\blacksquare$  (OK) vous fait revenir aux deux premiers chiffres du numéro de série. Avec la touche x (ESC), vous quittez l'affichage du numéro de série et/ou remontez d'un niveau dans le menu.

#### 4.5.2 Consultation du numéro de version

- Entrez le code de sécurité  $(\rightarrow$  chapitre 4.1).
- Pressez plusieurs fois la touche  $\blacktriangleright$  jusqu'à ce que 'In' (Information) soit affiché.
- Pressez la touche (OK).
- Sélectionnez avec les touches < et  $\blacktriangleright$  'Us' pour version.
- Pressez la touche (OK).
- Sélectionnez avec les touches  $\blacktriangleleft$  et  $\blacktriangleright$  l'appareil dont vous souhaitez voir le numéro de version.
	- 'FS' pour lecteur d'empreintes digitales ou 'CU' pour unité de commande.
- Pressez la touche (OK).
- Vous voyez maintenant les deux premiers chiffres du numéro de version. La touche permet de faire apparaître les 2 chiffres suivants. Le numéro de version comporte 8 chiffres.
- La touche  $\blacksquare$  (OK) vous fait revenir aux deux premiers chiffres du numéro de version. Avec la touche x (ESC), vous quittez l'affichage du numéro de version et/ou remontez d'un niveau dans le menu.

### 4.6 Retour aux réglages d'usine

Lors du retour aux réglages d'usine, toutes les données sont effacées de la mémoire. Le code de sécurité est mis à la valeur par défaut 99, l'unité de commande et le lecteur d'empreintes digitales perdent leur couplage.

- Entrez le code de sécurité  $(\rightarrow$  chapitre 4.1).
- Pressez plusieurs fois la touche  $\blacktriangleright$  jusqu'à ce que 'rr' soit affiché.
- Pressez la touche (OK).
- Réglez avec les touches < et  $\blacktriangleright$  de nouveau le chiffre gauche du code de sécurité.
- Pressez la touche (OK).
- Réglez avec les touches  $\blacktriangleleft$  et  $\blacktriangleright$  le chiffre droit du code de sécurité.
- Pressez la touche  $\blacksquare$  (OK). Deux points rouges apparaissent sur l'afficheur. Le lecteur d'empreintes digitales clignote en orange. L'appareil a été remis aux réglages d'usine.
- Remettez overto Home en service  $(\rightarrow$  chapitre 7).

### 4.7 Modifier le temps de relais

La durée d'impulsion de commutation de chacun des relais peut être définie de façon variable sur une plage de 1 s à 99 s. Vous pouvez ainsi adapter la durée de l'impulsion d'ouverture de l'ouvre-porte automatique, c'est-à-dire la durée pendant laquelle la porte peut être ouverte.

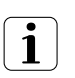

Renseignez-vous auprès de votre fournisseur d'ouvre-porte automatique pour connaître la plage de réglage du temps de relais pertinente pour votre application.

- Entrez le code de sécurité ( $\rightarrow$  chapitre 4.1).
- Pressez plusieurs fois la touche  $\blacktriangleright$  jusqu'à ce que 'rt' s'affiche.
- Pressez la touche (OK).
- Sur l'afficheur, l'affichage 'o1' signale que le premier relais est actuellement sélectionné. Avec overto Home 3, vous pouvez régler le relais souhaité avec les touches  $\blacktriangleleft$  et  $\blacktriangleright$  (un seul relais disponible avec overto Home).
- Pressez la touche (OK).
- Avec les touches  $\blacktriangleleft$  et  $\blacktriangleright$ , réglez la durée souhaitée pour l'impulsion de commutation.

0 Fonction spéciale "Interrupteur" (voir ci-dessous)

- 1...99 Temps de relais (impulsion) en secondes
- Pressez la touche (OK). 'OH' apparaît brièvement sur l'afficheur. L'appareil revient ensuite au fonctionnement normal.

### Fonction spéciale "Interrupteur"

Si la valeur introduite pour le temps de relais est '0', le relais fonctionne en bistable. Si un doigt est reconnu, le relais change son état de commutation et y reste jusqu'à ce qu'un doigt soit à nouveau reconnu. Le relais fonctionne ainsi comme un interrupteur et ne délivre plus d'impulsion.

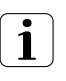

Si, dans cet état de fonctionnement, il se produit une panne de courant ou une réinitialisation du système, le relais passe dans l'état de repos et reste désactivé même après le retour de l'alimentation électrique (ou après la réinitialisation). Contact no = ouvert

L'utilisation du relais comme "interrupteur" ne convient donc pas pour les circuits de sécurité de portes, systèmes d'alarme, etc. Utilisez dans ces cas la fonction de relais "impulsion".

### 5 Affichages d'état

### 5.1 Lecteur d'empreintes digitales

3 LED renseignent sur l'état du lecteur d'empreintes digitales.

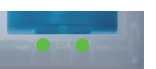

Gauche: vert / centre: – / droite: vert Mode normal, tous les composants communiquent correctement.

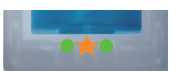

Gauche: vert / centre: orange clignotant / droite: vert Reconnaissance de doigt: contrôle en cours.

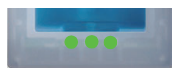

Gauche: vert / centre: vert / droite: vert Reconnaissance positive du doigt, le relais est commuté en conséquence.

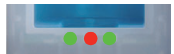

Gauche: vert / centre: rouge / droite: vert Reconnaissance négative du doigt ou doigt reconnu refusé.

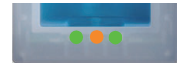

Gauche: vert / centre: orange / droite: vert Mode enregistrement: il est maintenant possible de passer le doigt sur le capteur.

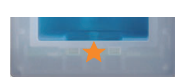

Gauche: – / centre: orange clignotant / droite: – Il n'y a pas de liaison avec l'unité de commande. Vérifiez la liaison.

Pendant la phase de démarrage:

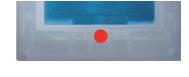

Gauche: – / centre: rouge / droite: –

Le lecteur d'empreintes digitales démarre, dure 1 à 2 secondes après mise sous tension

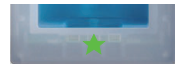

Gauche: – / centre: verte clignotant / droite: –

Erreur flash: une réparation automatique est lancée

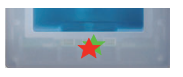

Gauche: – / centre: rouge/vert clignotant / droite: –

La communication avec le capteur n'a pas été possible pendant la phase de démarrage. Le fonctionnement normal commence après 20 secondes.

### 5.2 Unité de commande

En plus du guidage par menu, les messages suivants sont affichés:

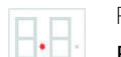

Point clignotant

Fonctionnement normal, tout fonctionne correctement.

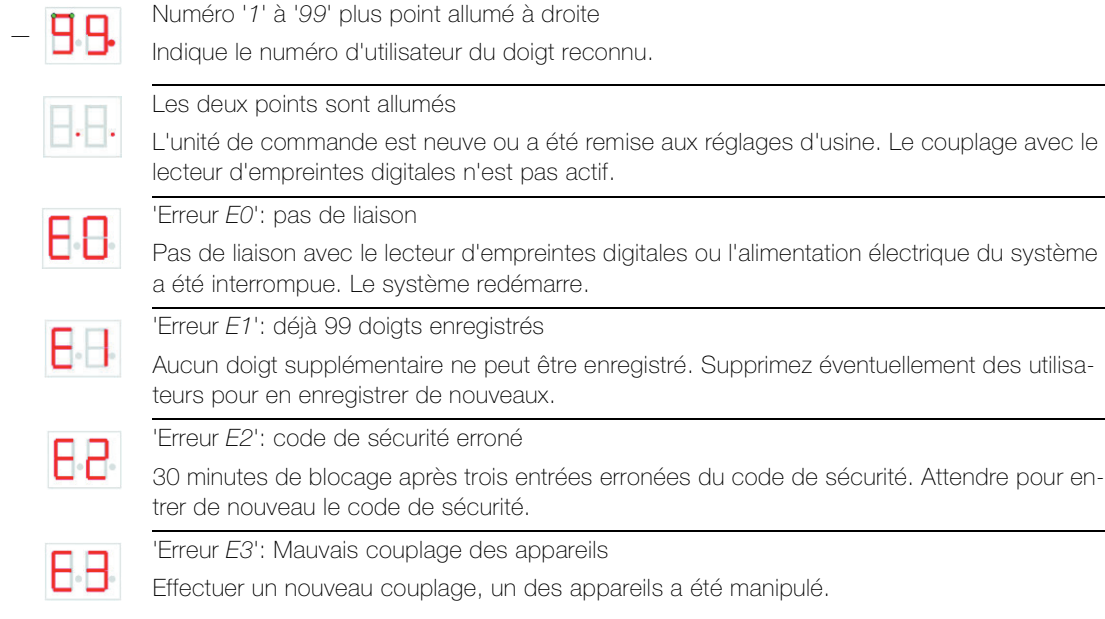

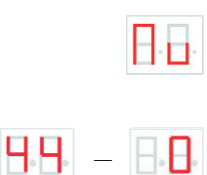

#### 'Nu' - Need Update

L'unité de commande a besoin d'une mise à jour du firmware. Cet affichage apparaît aussi pendant une opération de mise à jour.

L'unité de commande compte de '44' à '0'

État à la mise sous tension tant qu'une liaison n'a pas encore été établie avec le lecteur d'empreintes digitales. Si l'unité de commande ne passe pas en fonctionnement normal après quelques secondes mais continue à compter, la liaison avec le lecteur d'empreintes digitales n'est pas intacte et doit être vérifiée.

### 6 Nettoyage et entretien

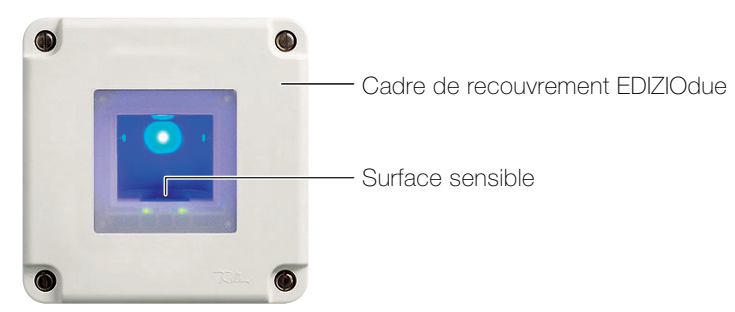

### Surface sensible

La surface sensible du lecteur d'empreintes digitales est l'élément essentiel de overto Home et requiert un soin approprié pour fonctionner de manière fiable et durable.

La surface sensible est autonettoyante et ne demande donc pas de traitement particulier. Si elle est tout de même encrassée, essuyez-la avec un chiffon humide (et non mouillé), sans action grattante ou brossante. Utilisez pour cela de l'eau pure sans addition de produit de nettoyage. Procédez avec beaucoup de précaution. Ne frottez pas la surface sensible et n'exercez pas de pression dessus.

#### Cadre de recouvrement et unité de commande

Nettoyez la surface avec un chiffon à peine humide (de préférence en microfibre). Pour les taches particulièrement tenaces, vous pouvez utiliser un nettoyant léger, non abrasif, par exemple du liquide vaisselle.

### 7 Mise en service

Le montage et l'installation de overto Home ont été réalisés par votre électricien.

Lors du raccordement des appareils à l'alimentation électrique, il apparaît sur l'afficheur de l'unité de commande un compte à rebours jusqu'à ce que la liaison avec le lecteur d'empreintes digitales soit établie. Deux points rouges apparaissent ensuite. Pendant ce temps, l'affichage d'état sur le lecteur d'empreintes digitales est allumé en rouge. Lorsque la phase de démarrage est terminée, l'affichage d'état commence à clignoter en orange. L'initialisation peut maintenant démarrer.

Actionnez la touche  $\blacksquare$  (OK) et ensuite la touche  $x$  (ESC). Il apparaît 'EF' pour "Enroll Finger" sur l'afficheur. Un doigt déjà enregistré peut maintenant être passé au-dessus du capteur et la phase d'initialisation démarre sans perte de données.

Si aucun doigt n'a encore été enregistré (nouvelle installation), la phase d'initialisation peut être terminée avec la touche x (ESC).

La phase d'initialisation, au cours de laquelle les appareils sont couplés les uns aux autres, se déroule automatiquement. Ce couplage sert à empêcher l'accès à des personnes non autorisées en cas d'échange illicite du lecteur d'empreintes digitales.

Après l'initialisation, le point clignotant sur l'afficheur de l'unité de commande signale le fonctionnement normal. Le code de sécurité est réglé à la valeur par défaut de 99. Remplacez celui-ci le plus tôt possible par un code de sécurité à 2 chiffres de votre choix.

### Régler le temps de relais

La durée d'impulsion de commutation de chacun des relais peut être définie de façon variable sur une plage de 1 s à 99 s. Saisissez le temps de relais en accord avec l'utilisateur comme décrit en chapitre 4.7 pour l'ouvre-porte automatique commandé.

### 8 Données techniques

### Lecteur d'empreintes digitales

Conditions d'environnement:

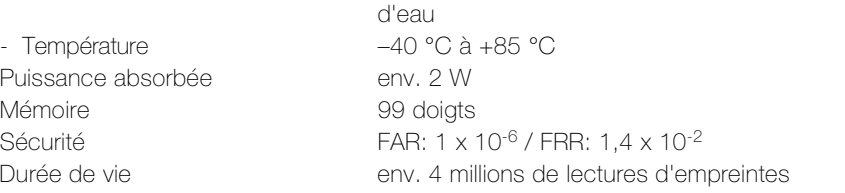

- Type de protection (CEI 60529) IP54, protégé contre la poussière et les projections

#### Unité de commande

Conditions d'environnement:

- Température –20 °C à +70 °C Alimentation 9–12 V AC/DC Puissance absorbée env. 2 W Puissance de commutation relais 230 V AC / 5 A Durée de vie env. 1 million de commutations

- Type de protection (CEI 60529) IP41, protégé contre la poussière et les gouttes d'eau Nombre de relais 1 (overto Home) / 3 (overto Home 3)

#### 8.1 Affectation des relais

Le tableau suivant doit être complété par votre électricien:

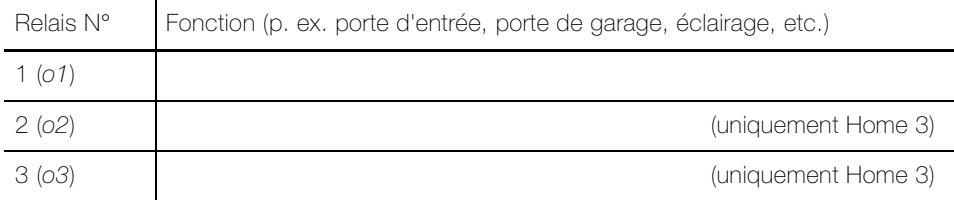

### 9 Dépannage

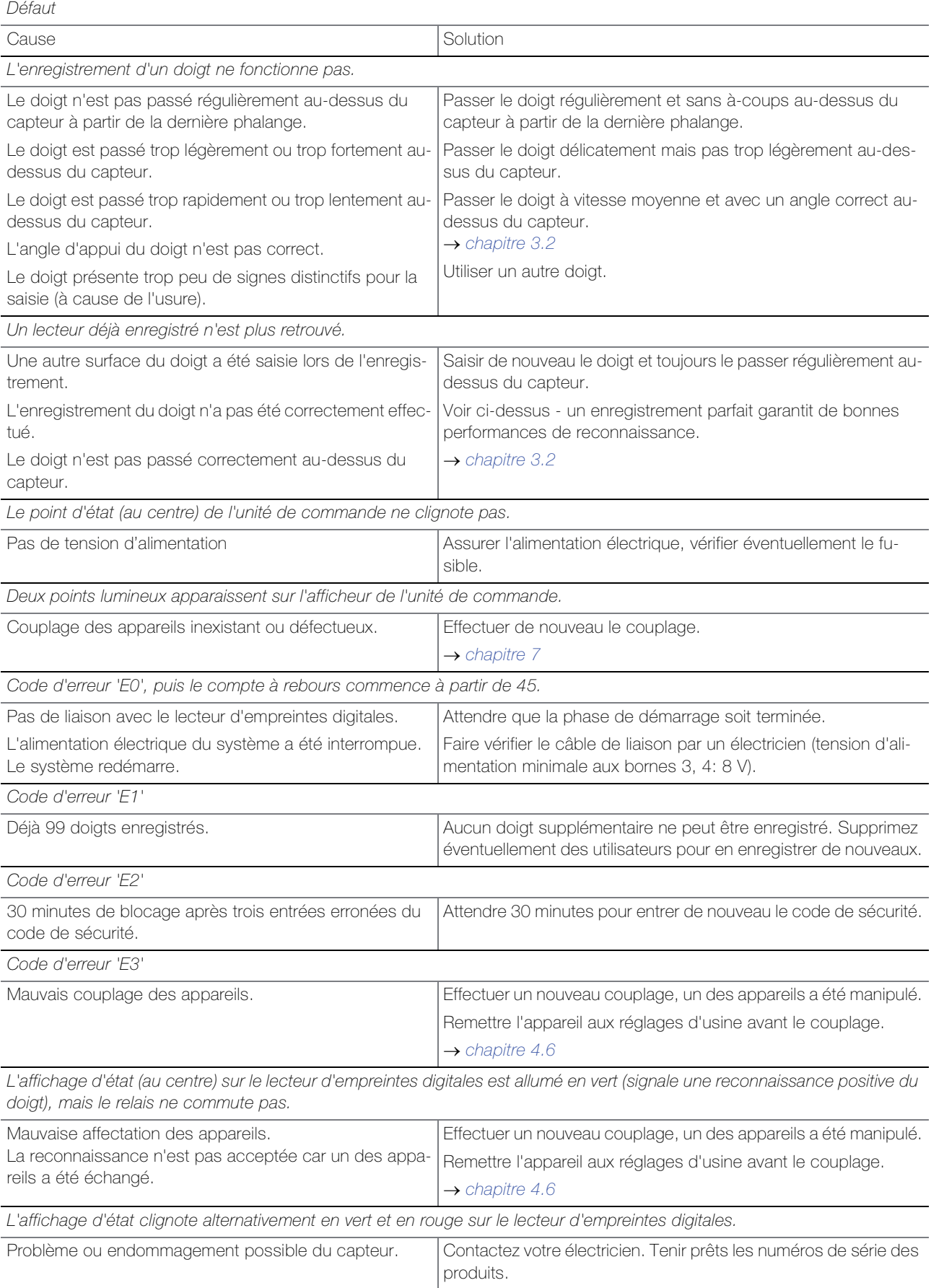

### 1 Introduzione

Grazie per aver scelto e installato **overto Home** nel vostro edificio. Grazie ad overto Home non dovrete mai più cercare la chiave, né annotarvi dei codici complicati. Il dito è la vostra chiave. Ciascuna delle vostre dita indica varie possibilità di riconoscimento e si distingue anche dalle impronte digitali di altre persone.

#### Servizio

Qualora aveste delle altre domande, siete pregati di rivolgervi al vostro elettrotecnico. Per avere rapidamente le informazioni più importanti in caso di problemi, siete pregati di registrare qui il numero di serie e della versione dei vostri apparecchi:

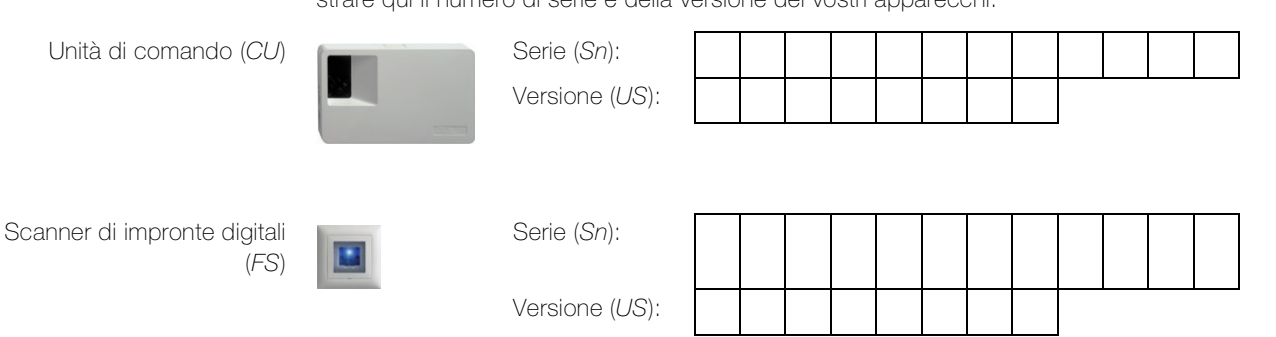

Come verificare il numero di serie e della versione sul menù dell'unità di comando, basta consultare il capitolo 4.5.

In caso di malfunzionamento del sistema rispedire sempre lo scanner di impronte digitali e l'unità di comando al nostro centro di assistenza.

In caso di controllo e/o di riparazione tutti i dati memorizzati delle impronte digitali registrate possono andare perse (impostazione di fabbrica).

#### Istruzioni per l'uso

Le presenti istruzioni per l'uso vi spiega

- come è strutturato overto Home → capitolo 2
- come usare il vostro dito come chiave  $\rightarrow$  capitolo 3
- come usare l'unità di comando  $\rightarrow$  capitolo 4
- come riconoscere lo stato degli apparecchi  $\rightarrow$  capitolo 5
- a cosa fare attenzione durante la fase di pulizia  $\rightarrow$  capitolo 6
- come risolvere i problemi di sistema  $\rightarrow$  capitolo 9

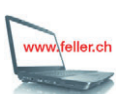

Qualora voleste verificare se esiste una nuova versione di questo manuale, visitate il nostro sito web all'indirizzo www.feller.ch

dove troverete le istruzioni per l'uso aggiornate e tanto altro ancora.

### 2 Vista generale

overto Home è un sistema di accesso biometrico dotato di uno scanner di impronte digitali.

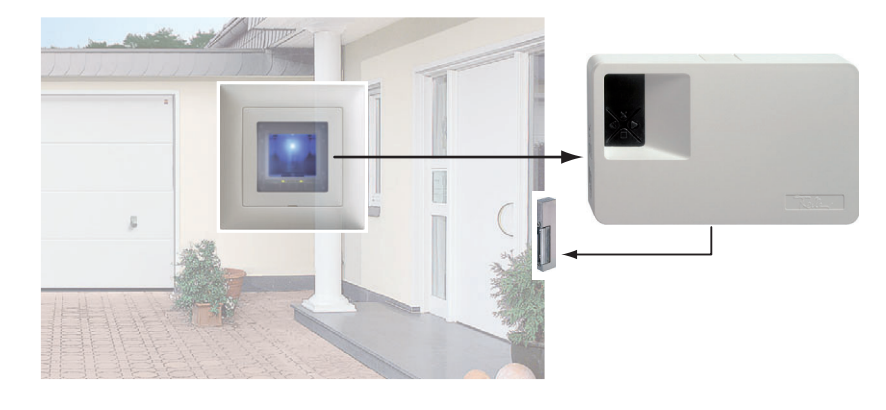

Lo scanner di impronte digitali nel design EDIZIOdue rileva le speciali caratteristiche delle linee delle vostre dita (minuzie) e le utilizza per riconoscere chi è autorizzato all'accesso. L'unità di comando riceve segnali dallo scanner di impronte digitali ed attiva un apriporta elettrico, una serratura motorizzata elettrica o simile.

Di ogni persona autorizzata all'accesso si possono rilevare le impronte digitali ed assegnare loro una funzione. Dandogli così la libertà ad esempio di aprire le porte sia con la mano destra che sinistra (in base a quale è libera).

#### overto Home / overto Home 3

overto Home è dotato di un relè, overto Home 3 di tre relè per l'apertura delle porte, dei cancelli, ecc. Con overto Home 3 è possibile che ciascun dito possa svolgere una funzione diversa. Esempio: con l'indice si apre la porta di casa, con il medio si apre il cancello del garage, con l'anulare si attiva l'illuminazione.

### 3 Scanner di impronte digitali

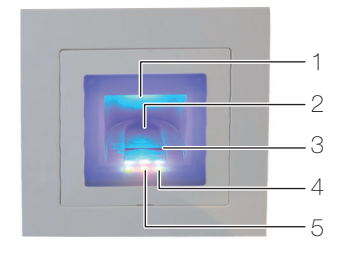

- 1 Incavo delle dita (illuminato)
- 2 Guida delle dita
- 3 Sensore delle linee
- 4 Indicatore delle funzioni (LED verdi, sinistra e destra)
- 5 Indicazione di stato (centro)  $(\rightarrow$  capitolo 5)

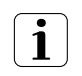

Il sensore delle linee diventa leggermente caldo durante il funzionamento. E' normale.

L'umidità nella guida delle dita compromette la qualità del riconoscimento. Prestare attenzione che la guida delle dita sia asciutta.

#### 3.1 Uso dello scanner di impronte digitali

L'uso corretto dello scanner è la vostra garanzia di successo per il funzionamento di overto. E' importante passare il dito sopra il sensore delle linee.

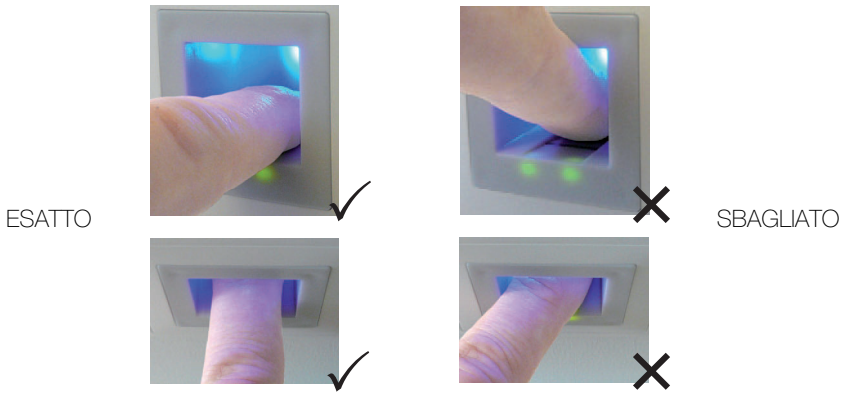

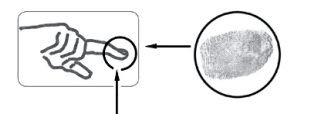

- Inserire il dito nell'apposita guida in modo tale che la prima falange del dito poggi nella guida.
- Passare il dito sul sensore in avanti fuori dalla guida senza forzare ed uniformemente, a velocità media. Quanto maggiore è la superficie del dito rilevata, tanto migliore sarà il riconoscimento dell'impronta digitale.
- Mentre si passa il dito sul sensore è raccomandabile non piegarlo mai sul polpastrello.

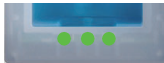

Il riconoscimento positivo dell'impronta digitale viene segnalato con il LED verde dell'indicatore di stato.

### 3.2 Istruzioni sull'uso dello scanner di impronte digitali

Il sistema è in grado di memorizzare fino a 99 impronte digitali. Si raccomanda di memorizzare almeno un dito di ciascuna mano a tutte le persone autorizzate all'accesso. Vantaggio: la porta si può aprire manualmente con la mano libera. Inoltre, in caso di dito ferito, la porta si può aprire anche con quello dell'altra mano.

• Usate le dita con le linee che ritenete più chiare. L'esperienza insegna che le dita più indicate sono, in ordine:

1. dito medio, 2. indice, 3. anulare, 4. mignolo.

Ogni persona ha delle dita più adatte ed altre meno. Scegliete un dito pulito, senza lesioni o abrasioni.

Specialmente quando le linee delle dita sono poco marcate è consigliabile ridurre la pressione il più possibile quando si passa sopra il sensore per evitare assolutamente di schiacciare le linee digitali.

- Le persone le cui mani ogni giorno vengono fortemente sollecitate, dovrebbero fare attenzione all'usura delle linee delle dita, vale a dire che chi adopera normalmente la mano destra dovrebbe comunque memorizzare le dita della mano sinistra. Qualora nel caso delle vostre dita siano difficilmente visibili le linee, siete pregati di usare le dita in cui le linee risultano meglio marcate.
- Le dita bagnate o umide alterano la peculiarità delle linee. Se avete spesso le mani bagnate, è raccomandabile memorizzare le dita anche quando sono bagnate.
- Le dita dei bambini funzionano in base alla corporatura per lo più a partire da circa 5 anni. Prestare attenzione anche ai punti sopra indicati.
- Le unghie lunghe, che sporgono oltre le dita, riducono la capacità di riconoscimento dello scanner. Prestare dunque attenzione a memorizzare sia il dito con l'unghia lunga che corta.
- Memorizzate le impronte dello stesso dito in più spazi di memoria. Avete a disposizione 99 spazi di memoria. In casi estremi è consigliabile occupare fino a 10 spazi di memoria per dito.
- Lo scanner può avere problemi in caso di irradiazione solare estremamente forte (superfici che riflettono in vicinanza). In tal caso fate ombra sullo scanner con la mano o il corpo (1 secondo) e azionate lo scanner all'ombra.

Qualora nonostante tali istruzioni nessuna delle vostre impronte digitali venga accettata, procedete come segue:

- Ridurre la pressione quando si passa il dito.
- Prestate attenzione a non passare il dito sopra il sensore fuori dalla cavità presente nel corpo (guida delle dita).
- L'indice è il più adatto in assoluto tra le dita.
- Il mignolo ed il pollice dal punto di vista ergonomico sono i meno adatti. Il pollice è molto difficile da usare.
- Provate varie velocità per scoprire qual' è quella migliore.

### 4 L'unità di comando

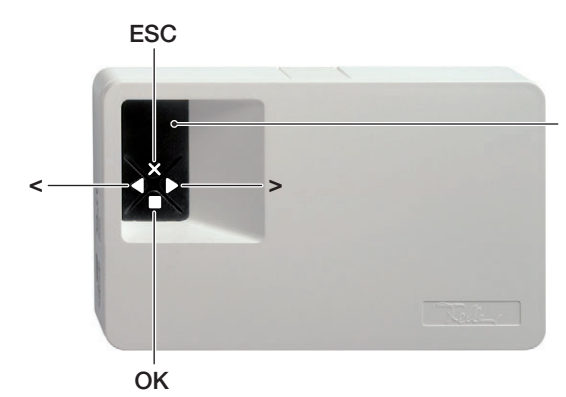

Display a 7 segmenti per la guida menù e indicatore dello stato (vedi note esplicative capitolo 5)

L'uso delle unità di comando avviene tramite i 4 pulsanti.

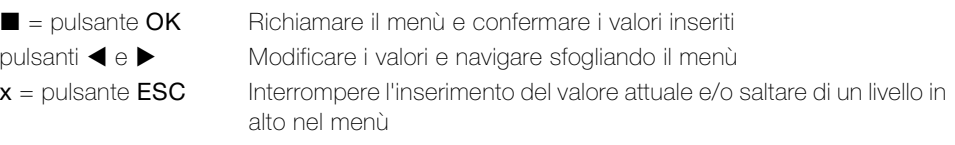

Possibilità di eseguire i seguenti compiti:

- Prima di ogni valore inserito è necessario immettere innanzi tutto rispettivamente il codice di sicurezza a 2 cifre  $\rightarrow$  capitolo 4.1
- **Eu:** Registrazione delle impronte digitali nel sistema  $\rightarrow$  capitolo 4.2 (Enroll user)
- **du**: Cancellazione degli utenti  $\rightarrow$  capitolo 4.3 (delete user)
- **Sc**: Modifica del codice di sicurezza  $\rightarrow$  capitolo 4.4 (Security code)
- **In:** Consultazione del numero di serie e della versione  $\rightarrow$  capitolo 4.5 (Information)
- $rr$ : Ripristino delle impostazioni di fabbrica  $\rightarrow$  capitolo 4.6 (reset)
- rt: Modifica del tempo di commutazione relè  $\rightarrow$  capitolo 4.7 (relais time)

Un albero del menù è disponibile alla fine delle presenti istruzioni.

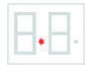

Il sistema è pronto ad entrare in funzione, se nell'indicatore dello stato dell'unità di comando lampeggia un punto e il LED dell'indicatore delle funzioni diventa verde.

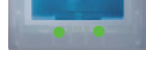

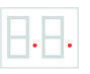

Se due punti arancioni nell'indicatore dello stato dell'unità di comando e quello dello scanner di impronte digitali lampeggiano, vuol dire che il sistema non è stato azionato correttamente.

In questo caso eseguire la messa in funzione  $(\rightarrow$  capitolo 7).

#### 4.1 Inserire il codice di sicurezza

- Premere il pulsante (OK) sull'unità di comando.
- Inserire coi pulsanti < e > la cifra sinistra del codice di sicurezza (l'impostazione di fabbrica è 9).
- Premere il pulsante  $\blacksquare$  (OK).
- Inserire coi pulsanti < e > la cifra sinistra del codice di sicurezza (l'impostazione di fabbrica è 9).
- Premere il pulsante (OK). Sul display si illumina 'Eu' (Enroll user, apprendimento delle impronte digitali nel sistema)

#### 4.2 Registrazione delle impronte digitali nel sistema

Possibilità di registrare massimo 99 impronte digitali.

- Inserire il codice di sicurezza ( $\rightarrow$  capitolo 4.1).
- Se sul display s'illumina 'Eu', premere il pulsante  $\blacksquare$  (OK).
- Selezionare l'utente: sul display compare '1'. Se per l'utente sono state già memorizzate delle impronte digitali, ciò viene segnalato con un punto luminoso accanto alla cifra, esempio: '1.'

Impostare coi pulsanti  $\blacktriangleleft e \blacktriangleright$  il codice utente richiesto.

- Premere il pulsante (OK).
- Scegliere il dito: sul display compare 'F1' per il dito 1 (Finger 1). Iniziare a contare dal mignolo della mano sinistra. Il mignolo destro ha il numero 10 (= impostazione 'F0' sul display). Se il numero del dito è già occupato, ciò viene segnalato con un punto accanto alla cifra. Impostare ad esempio 'F7' per l'indice destro.

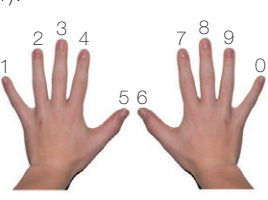

- Premere il pulsante (OK).
	- Con overto Home compare l'indicatore 'EF'. Con **overto Home 3** si può stabilire anche quale relè si deve controllare con il dito precedentemente scelto. Sul display l'indicatore 'o1' segnala che il primo relè attualmente è stato selezionato.

o1...o3 relè 1 ... relè 3

od **doppia funzione**: il relè 1 e il relè 2 vengono commutati contemporaneamente con una sola azione. Entrambi i relè reagiscono a seconda del tempo di commutazione impostato  $(\rightarrow$  capitolo 4.7)

Impostare coi pulsanti  $\blacktriangleleft$  e  $\blacktriangleright$  il relè richiesto da comandare e premere il pulsante  $\blacksquare$  (OK). Adesso in questo caso compare anche l'indicatore 'EF'.

• Ora compare la richiesta di passare il dito sul sensore (indicatore 'EF'): Per garantire un funzionamento ottimale del sistema occorre muovere lo stesso dito per almeno 3 volte sullo scanner entro 60 secondi.

Lo scanner registra l'impronta che nei tre tentativi fornisce il maggior numero di informazioni. I LED indicano se è riuscita la prima (LED sinistro), la seconda (LED centrale) o la terza procedura di inizializzazione (LED destro).

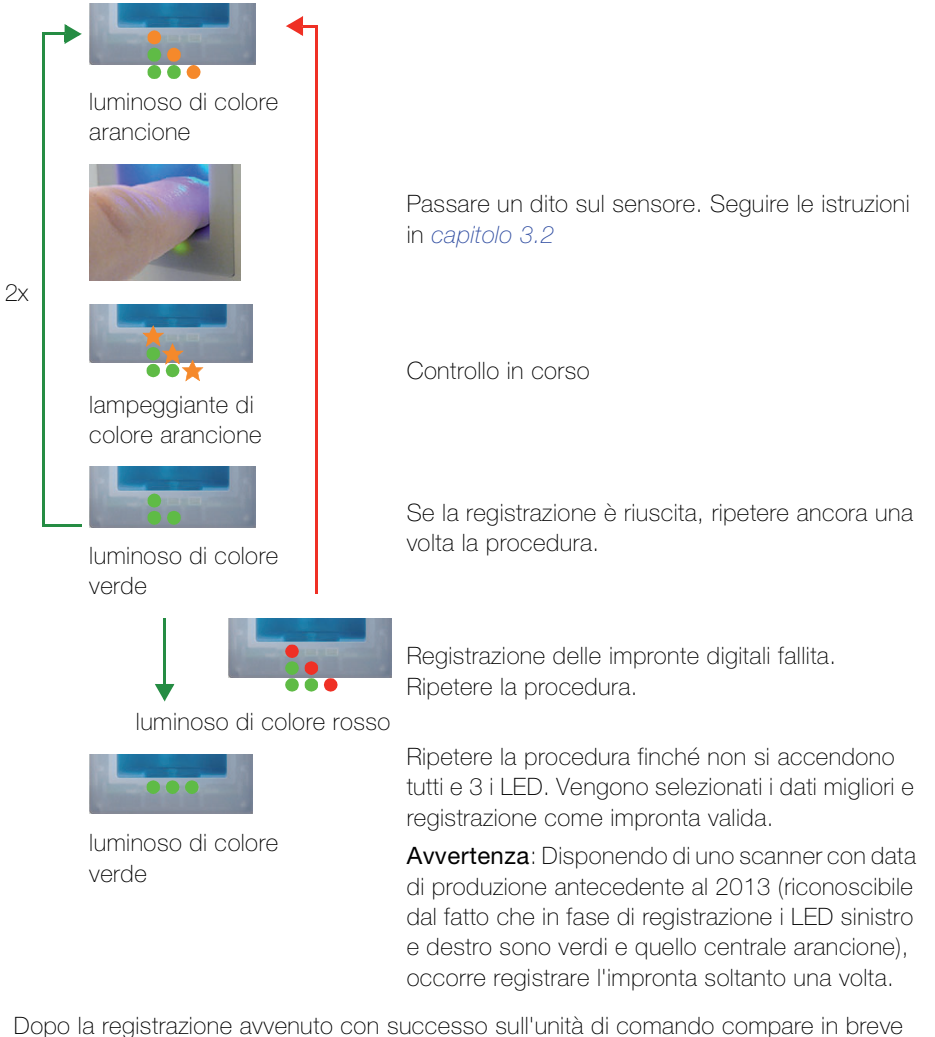

l'indicatore 'OH'. L'apparecchio ritorna alla modalità di funzionamento normale.

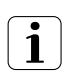

Usare la tabella disponibile alla fine delle presenti istruzioni (oppure una sua copia) per gestire i singoli utenti.

### 4.3 Cancellazione degli utenti

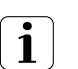

Per cancellare un utente vengono eliminate tutte le impronte digitali registrate dello stesso. NON è possibile effettuare l'eliminazione delle singole impronte digitali.

- Inserire il codice di sicurezza ( $\rightarrow$  capitolo 4.1).
- Premere ripetutamente sul pulsante  $\blacktriangleright$ , finché sul display compare 'du' (delete user).
- Premere il pulsante (OK).
- Selezionare coi pulsanti < e  $\blacktriangleright$  il codice utente richiesto che deve essere cancellato dal sistema.
- Premere il pulsante (OK). 'OH' si accende brevemente sul display. L'apparecchio ritorna alla modalità di funzionamento normale.
- Registrare la modifica nella tabella alla fine delle presenti istruzioni.

### 4.4 Modifica del codice di sicurezza

Per impedire alle persone non autorizzate di manipolare l'unità di comando, si dovrebbe inserire un proprio codice di sicurezza a 2 cifre dopo la consegna del sistema.

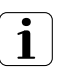

Conservare il codice di sicurezza in un luogo sicuro! Senza codice di sicurezza non è possibile usare l'unità di comando. L'apparecchio si blocca per 30 minuti dopo il terzo tentativo errato di inserire il codice di sicurezza.

In caso di smarrimento del codice di sicurezza si dovrà riparare il sistema a fronte di spese.

- Inserire il codice di sicurezza  $(\rightarrow$  capitolo 4.1).
- Premere ripetutamente sul pulsante  $\blacktriangleright$ , finché sul display compare 'Sc' (Secutity code).
- Premere il pulsante (OK).
- Selezionare coi pulsanti < e > la cifra sinistra del nuovo codice di sicurezza.
- Premere il pulsante (OK).
- Selezionare coi pulsanti < e > la cifra destra del nuovo codice di sicurezza.
- Premere il pulsante (OK). 'OH' si accende brevemente sul display. L'apparecchio ritorna alla modalità di funzionamento normale.

#### 4.5 Consultazione del numero di serie e della versione

Possibilità di consultare il numero di serie e della versione tramite il display a 7 segmenti. In questo modo vengono visualizzate rispettivamente 2 cifre del numero. Dal numero di serie si può risalire alla data di produzione e alla versione dell'hardware. Il numero della versione corrisponde allo stato del software.

#### 4.5.1 Consultazione del numero di serie

- Inserire il codice di sicurezza ( $\rightarrow$  capitolo 4.1).
- Premere ripetutamente sul pulsante  $\blacktriangleright$ , finché sul display compare 'In' (Information).
- Premere il pulsante (OK).
- Coi pulsanti  $\blacktriangleleft e \blacktriangleright$  eseguire la selezione 'Sn' per il numero di serie.
- Premere il pulsante (OK).
- Coi pulsanti < e > scegliere di quale apparecchio desiderate vedere il numero di serie: 'FS' per scanner di impronte digitali (scanner di impronte digitali) oppure 'CU' per l'unità di comando.
- Premere il pulsante (OK).
- Adesso sul display compariranno le prime due cifre del numero di serie. Con il tasto vengono visualizzate rispettivamente le 2 cifre successive. Il numero di serie è di 14 cifre.
- Con il pulsante (OK) si ritorna alle prime due cifre del numero di serie. Con il pulsante x (ESC) si esce dalla schermata del numero di serie e/o si ritorna rispettivamente indietro di un livello.

### 4.5.2 Consultazione del numero di versione

- Inserire il codice di sicurezza  $(\rightarrow$  capitolo 4.1).
- Premere ripetutamente sul pulsante  $\blacktriangleright$ , finché sul display compare 'In' (Information).
- **Premere il pulsante (OK).**
- Coi pulsanti  $\blacktriangleleft e \blacktriangleright$  eseguire la selezione 'Us' per la versione.
- Premere il pulsante (OK).
- Coi pulsanti ◀ e ▶ scegliere di quale apparecchio desiderate vedere il numero di versione:

'FS' per scanner di impronte digitali (scanner di impronte digitali) oppure 'CU' per l'unità di comando.

- $\bullet$  Premere il pulsante  $\blacksquare$  (OK).
- Adesso sul display compariranno le prime due cifre del numero di versione. Con il pulsante  $\blacktriangleright$  vengono visualizzate rispettivamente le 2 cifre successive. Il numero di versione è di 8 cifre.
- Con il pulsante  $\blacksquare$  (OK) si ritorna alle prime due cifre del numero di versione. Con il pulsante x (ESC) si esce dalla schermata del numero di serie e/o si ritorna rispettivamente indietro di un livello.

### 4.6 Ripristino delle impostazioni di fabbrica

Tutti i dati saranno cancellati in memoria al ripristino delle impostazioni di fabbrica. Il codice di sicurezza viene impostato sul valore standard 99, l'unità di comando e lo scanner di impronte digitali perdono l'accoppiamento.

- Inserire il codice di sicurezza ( $\rightarrow$  capitolo 4.1).
- Premere ripetutamente sul pulsante  $\blacktriangleright$ , finché sul display compare 'rr'.
- Premere il pulsante (OK).
- Selezionare coi pulsanti < e > di nuovo la cifra sinistra del codice di sicurezza.
- Premere il pulsante (OK).
- Selezionare coi pulsanti < e > di nuovo la cifra destra del codice di sicurezza.
- Premere il pulsante (OK). Sul display compaiono due punti rossi. Il LED dello scanner di impronte digitali diventa arancione. L'apparecchio si trova allo stato di fabbrica.
- Rimettere in funzione overto Home  $(\rightarrow$  capitolo 7)

### 4.7 Modifica del tempo di commutazione relè

Il tempo d'impulso di ogni singolo relè può essere impostato in modo variabile entro un intervallo da 1 a 99 s. In questo modo si può adattare alle proprie esigenze la durata dell'impulso dell'apriporta, cioè il tempo entro cui si può aprire la porta.

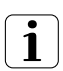

Chiedere informazioni al proprio fornitore di apriporta su quale intervallo è meglio regolare il tempo di commutazione per l'applicazione di interesse.

- Inserire il codice di sicurezza  $(\rightarrow$  capitolo 4.1).
- Premere ripetutamente il pulsante  $\blacktriangleright$ , finché sul display compare 'rt'.
- Premere il pulsante (OK).
- L'indicazione o1 sul display segnala che al momento è selezionato il primo relè. Con overto Home 3 con i pulsanti < e > si può selezionare il relè desiderato (per overto Home è disponibile un solo relè).
- Premere il pulsante (OK).
- Impostare la durata impulso desiderata con i pulsanti  $\blacktriangleleft$  e  $\blacktriangleright$ :
	- 0 Funzione speciale "Interruttore" (vedere sotto)
	- 1...99 Tempo di commutazione relè in secondi
- Premere il pulsante (OK). Sul display si accende brevemente 'OH'. L'apparecchio ritorna alla modalità di funzionamento normale.

### Funzione speciale "Interruttore"

Impostando il valore '0' come tempo di commutazione, il relè funziona in modo bistabile. Al riconoscimento di un dito il relè commuta il proprio stato, mantenendolo fino a che viene nuovamente riconosciuto un dito. Il relè funziona in tal modo come interruttore e non emette più impulsi.

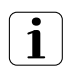

Qualora in questo stato di esercizio si verifichi una caduta di corrente o un reset del sistema, il relè commuta in stato di riposo e rimane disinserito anche dopo aver ripristinato l'alimentazione (o eseguito il reset). Contatto no = aperto

Il relè non è quindi idoneo ad essere impiegato come "interruttore" per circuiti di sicurezza porte, impianti di allarme ecc. In questi casi occorre ricorrere alla funzione relè "Impulso".

### 5 Indicazioni di stato

### 5.1 Scanner di impronte digitali

3 LED forniscono informazioni sullo stato dello scanner.

Sinistra: verde/ centrale: – / destra: verde Modalità normale, tutti i componenti comunicano correttamente.

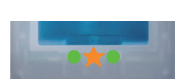

Sinistra: verde/ centrale: lampeggiante di colore arancione / destra: verde Riconoscimento delle impronte digitali: controllo in corso.

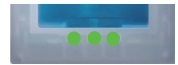

Sinistra: verde/ centrale: verde / destra: verde Riconoscimento delle impronte digitali positivo, il relè viene commutato rispettivamente.

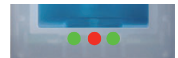

Sinistra: verde/ centrale: rosso / destra: verde Riconoscimento delle impronte digitali negativo o impronta digitale riconosciuta rifiutata.

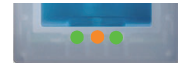

Sinistra: verde/ centrale: arancione / destra: verde Modalità di registrazione: adesso il dito può essere passato sul sensore.

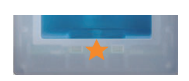

Sinistra: – / centrale: lampeggiante di colore arancione / destra: – Non esiste un collegamento con l'unità di comando. Si prega di controllare il collegamento.

Durante la fase di avvio:

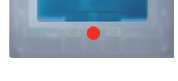

Sinistra: – / centrale: rosso / destra: –

In presenza di tensione il passaggio dello scanner di impronte digitali dura 1-2 secondi

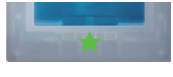

Sinistra: – / centrale: lampeggiante di colore verde / destra: – Errore flash: viene avviata la riparazione automatica

Sinistra: – / centrale: lampeggiante di colore rosso/verde / destra: – Non è possibile comunicare con il sensore durante la fase di avvio. L'esercizio normale si avvia dopo 20 secondi.

### 5.2 Unità di comando

Oltre alla guida menu vengono visualizzati i seguenti messaggi:

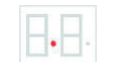

Il punto lampeggia

Funzionamento normale, tutto funziona perfettamente.

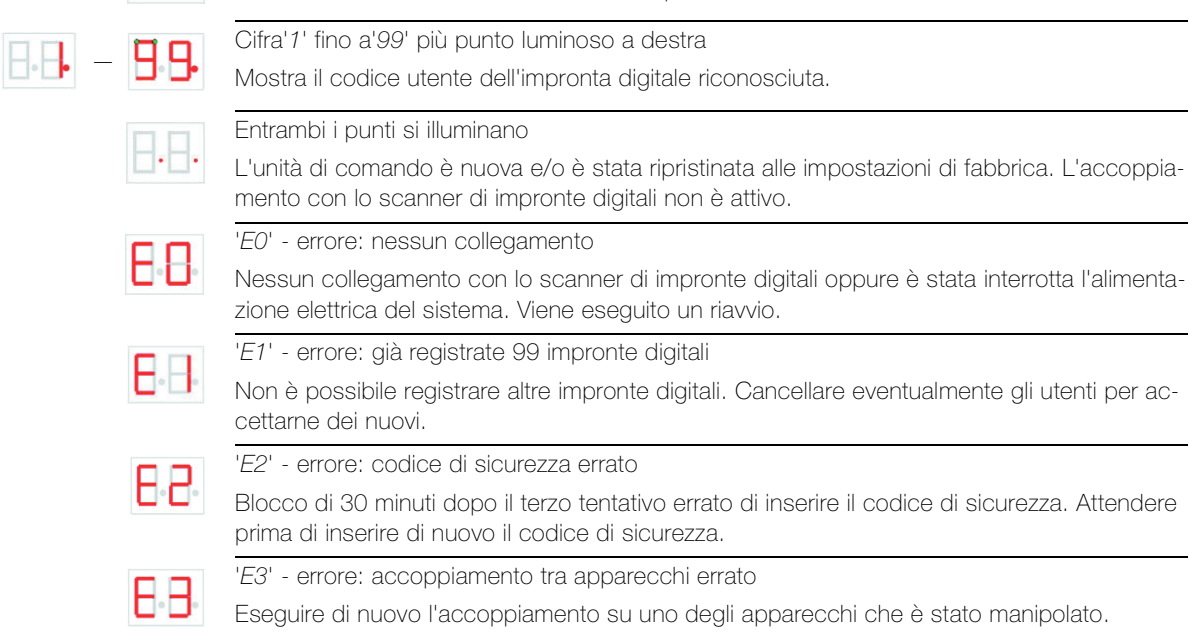

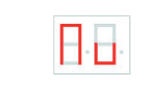

'Nu' - Need Update

L'unità di comando necessita di un aggiornamento del firmware. Questo messaggio compare anche durante un processo di aggiornamento.

4.4. - E.B.

L'unità di comando conta da '44' a '0'

Stato in presenza di tensione, finché nessun collegamento viene realizzato con lo scanner di impronte digitali. Se l'unità di comando non passa alla modalità di funzionamento normale dopo pochi secondi, bensì continua a contare, non intacca il collegamento con lo scanner di impronte digitali e deve essere verificato.

### 6 Pulizia e cura

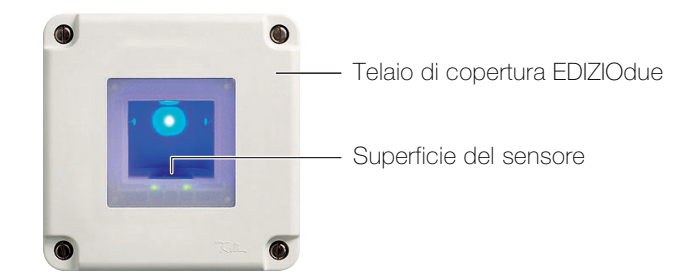

### Superficie del sensore

La superficie del sensore dello scanner di impronte digitali è l'elemento essenziale di overto Home e necessita di una cura particolare per funzionare in modo affidabile e durevole nel tempo.

La superficie del sensore è autopulente e non necessita di un trattamento speciale. Dovesse comunque sporcarsi r, pulitela con un panno umido (non bagnato), senza graffiare o spazzolare. Usare dell'acqua pura senza additivi detergenti. Procedere quindi con cura. Non graffiare la superficie del sensore e non forzare.

#### Telaio di copertura e unità di comando

Pulire ila superficie con un panno leggermente inumidito (preferibilmente in microfibra). Per le macchie particolarmente ostinate si può impiegare un detergente delicato, non abrasivo, ad es. un detersivo liquido per piatti.

### 7 Messa in funzione

Le operazioni di montaggio e di installazione di overto Home sono state affidate al vostro elettrotecnico.

Durante il collegamento degli apparecchi all'alimentazione elettrica, sul display dell'unità di comando si conta alla rovescia finché viene realizzato il collegamento con lo scanner di impronte digitali. Poi sul display compaiono due punti rossi. Durante questa fase il LED sullo scanner di impronte digitali si accende e diventa rosso. Al termine della fase di avvio, l'indicatore di stato inizia a lampeggiare di colore arancione. Adesso si può avviare l'inizializzazione.

Azionare il pulsante  $\blacksquare$  (OK) e nel collegamento il pulsante  $x$  (ESC). Sul display compare 'EF' per "Enroll Finger". Adesso un dito già accettato può essere passato sul sensore e si avvia la fase di inizializzazione senza la cancellazione dei dati.

Se nessuna altra impronta digitale viene accettata (reinstallazione), con il pulsante x (ESC) si può concludere il processo di inizializzazione.

Il processo di inizializzazione viene eseguito completamente in automatico, in questo modo gli apparecchi vengono accoppiati. Questo accoppiamento è necessario per evitare abusi e scambi dello scanner di impronte digitali alle persone non autorizzate.

Dopo l'inizializzazione il punto lampeggiante sul display dell'unità di comando segnala il funzionamento normale. Il codice di sicurezza è impostato sul valore standard 99. Questo codice di sicurezza 2 cifre va cambiato quanto prima con uno di propria scelta.

#### Impostazione del tempo di commutazione relè

Il tempo d'impulso di ogni singolo relè può essere impostato in modo variabile entro un intervallo da 1 a 99 s. Impostare il tempo d'impulso per l'apriporta di interesse d'intesa con l'utilizzatore, come descritto nel capitolo 4.7.

### 8 Dati tecnici

#### Scanner di impronte digitali

Condizioni ambientali:

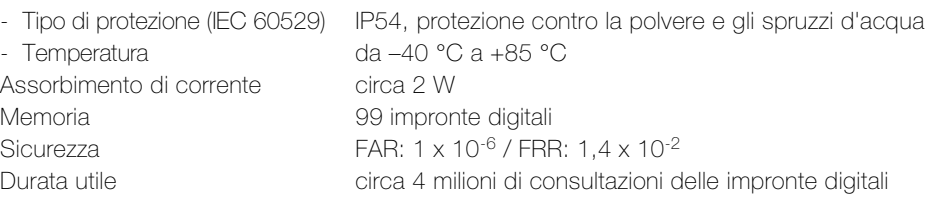

### Unità di comando

Condizioni ambientali:

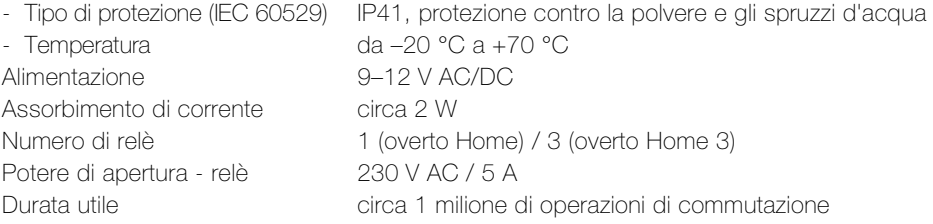

#### 8.1 Assegnazione dei relè

La seguente tabella va integrata dal vostro elettrotecnico:

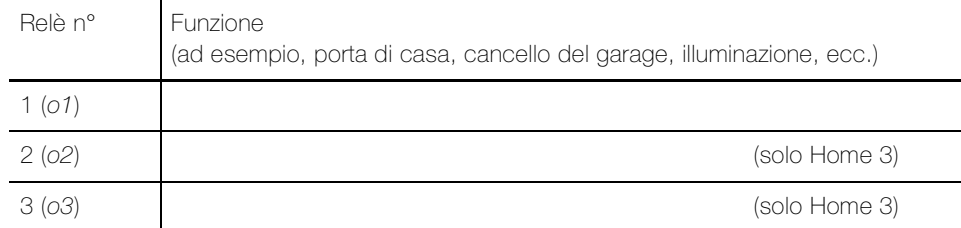

## 9 Riparazione del guasto

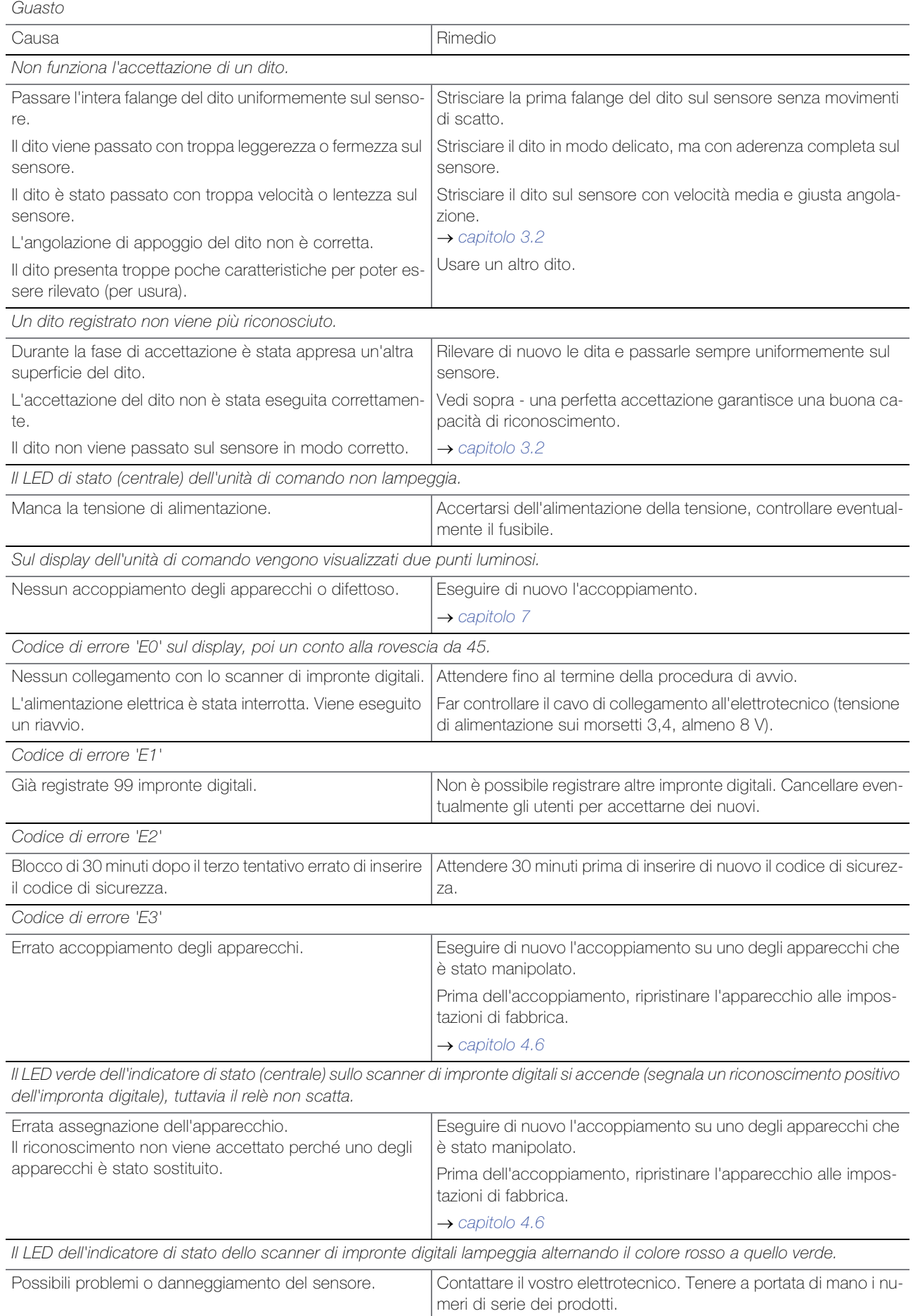

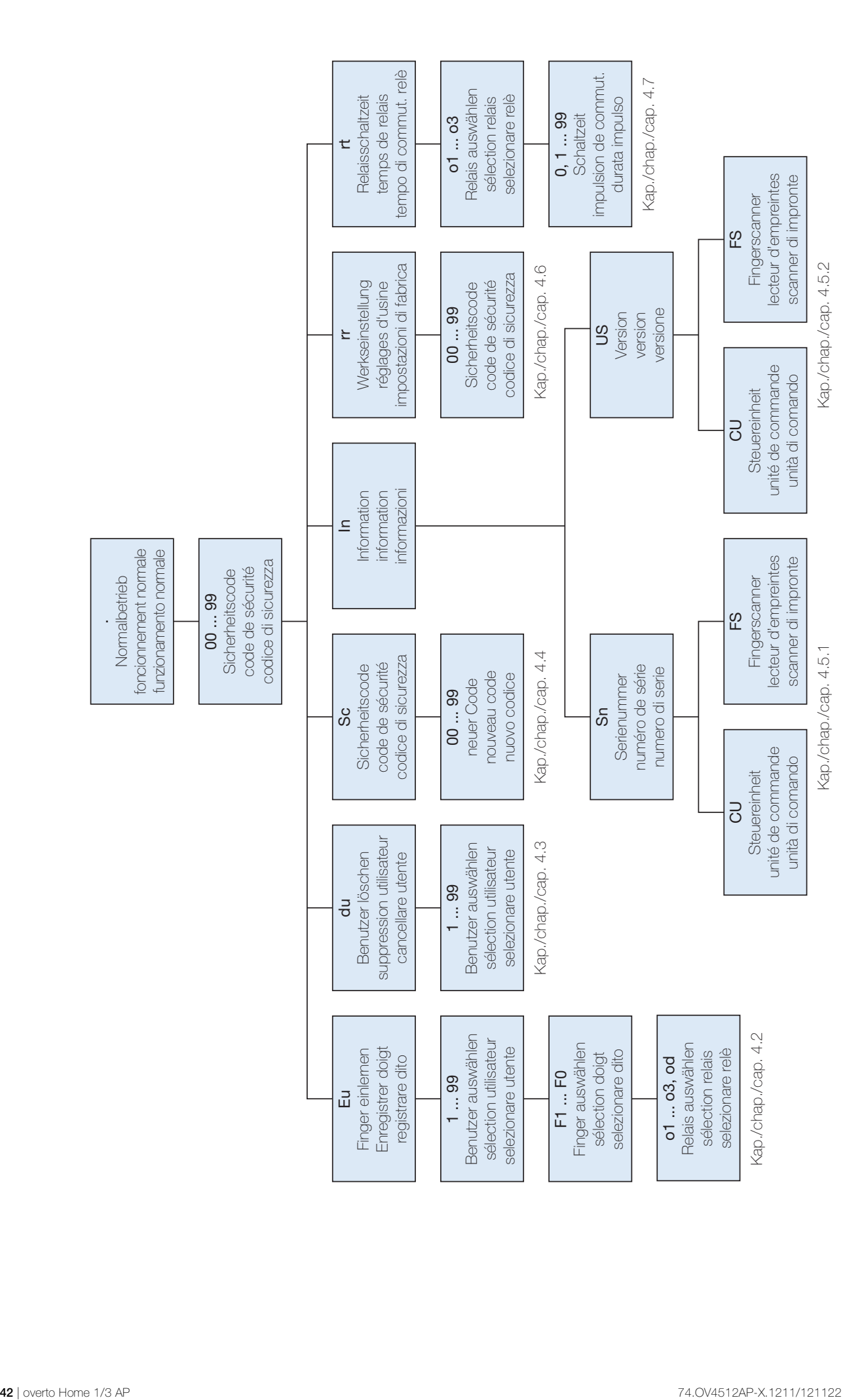

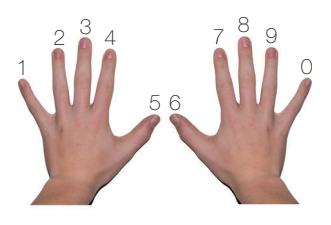

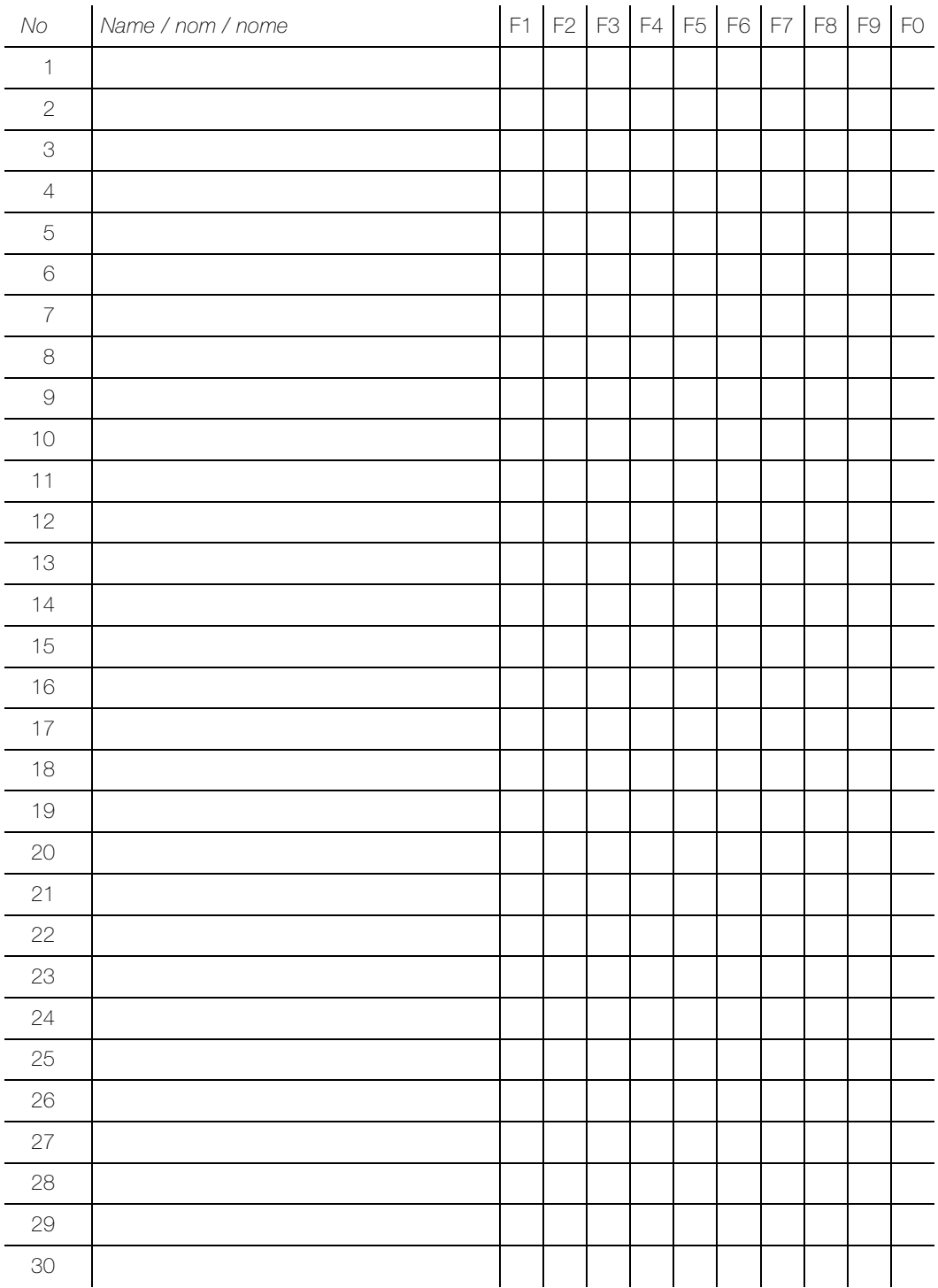

overto Home :  $x =$  Relais

overto Home  $3:$   $01 =$  Relais  $1 / 02 =$  Relais  $2 / 03 =$  Relais  $3 / 0d$ 

FELLER AG | Postfach | CH-8810 Horgen Telefon +41 44 728 77 77 | Telefax +41 44 728 72 99

FELLER SA | Caudray 6 | CH-1020 Renens Téléphone +41 21 653 24 45 | Téléfax +41 21 653 24 51

Service Line | Telefon +41 728 74 74 | info@feller.ch | www.feller.ch

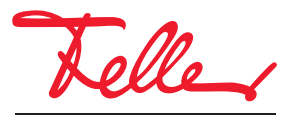

by Schneider Electric